[access42.net](https://access42.net/) [bonjour@access42.net](mailto:bonjour@access42.net) 09 72 45 06 14

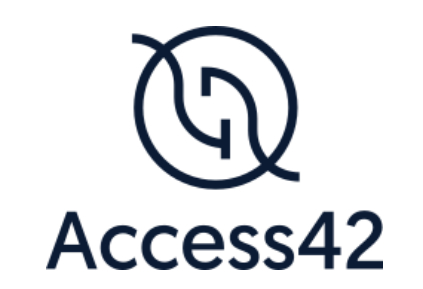

# RAPPORT D'AUDIT D'ACCESSIBILITE NOM DU PROJET

06/11/2023

Rapport d'audit RGAA 4.1

# Table des matières

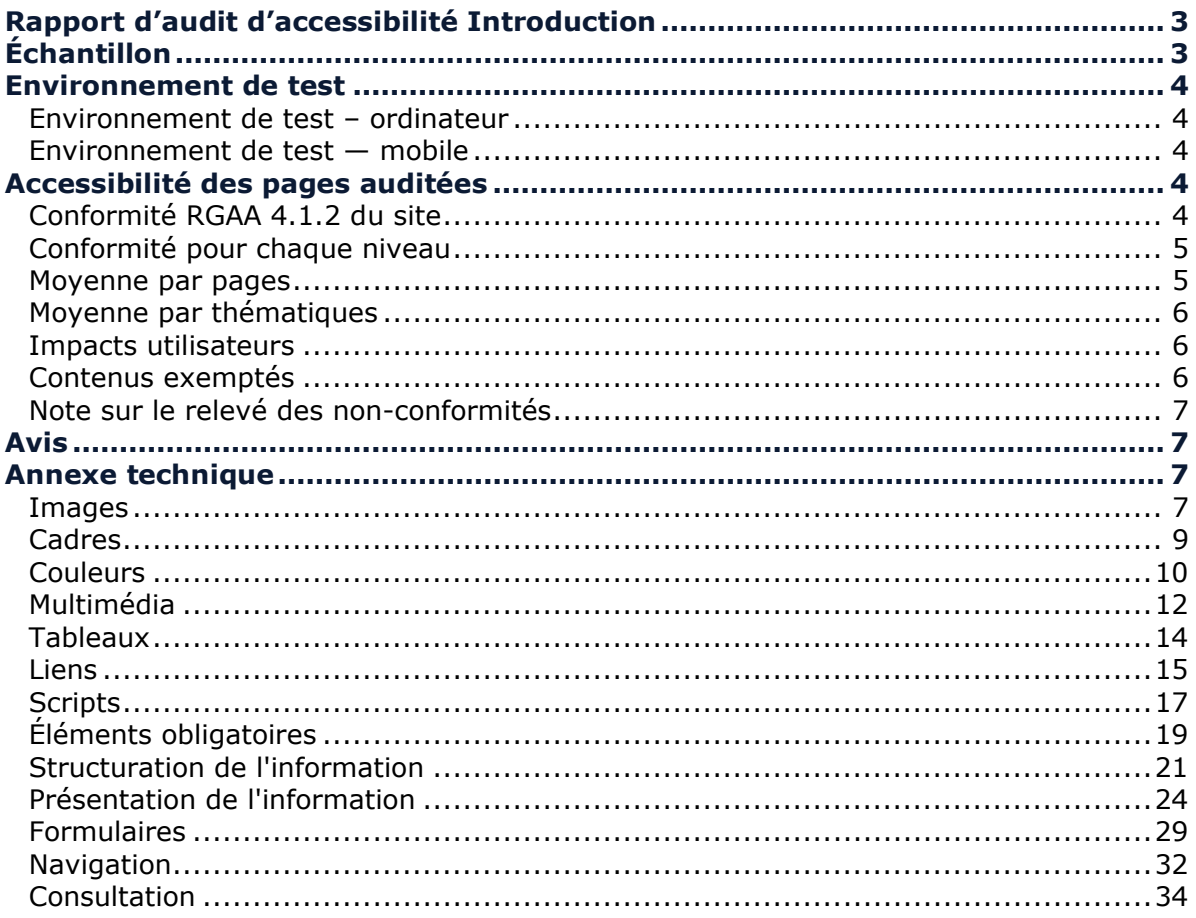

# <span id="page-2-0"></span>**Rapport d'audit d'accessibilité Introduction**

Ce rapport accompagne le relevé d'audit effectué sur le site « Chambre des Métiers du Grand-Duché de Luxembourg ».

La méthodologie d'audit employée repose sur le référentiel RGAA 4.1.2, consultable à l'adresse suivante : <https://accessibilite.public.lu/fr/rgaa4.1.2/criteres.html>

L'audit a été réalisé au moyen de l'utilisation de navigateurs web et d'outils spécialisés. Des tests de restitution sont également effectués conformément à l'environnement de test défini par le RGAA 4.1.2.

# <span id="page-2-1"></span>**Échantillon**

L'audit a porté sur un échantillon de 14 pages pour le niveau double A (AA) :

*Échantillon de l'audit*

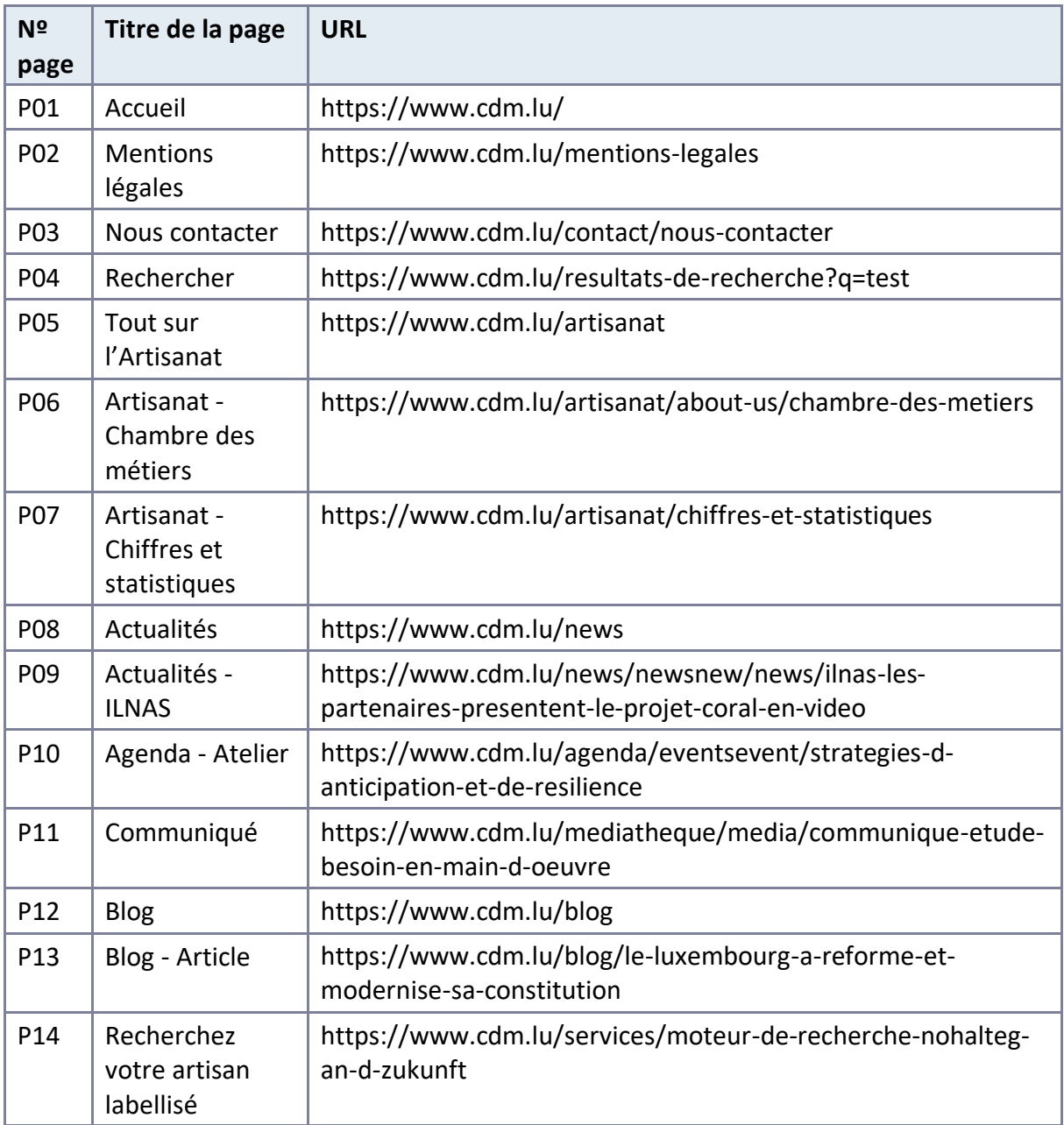

Le site ne comporte pas de déclaration sur l'accessibilité. Celle-ci est obligatoire d'après [l'article 5 de la loi du 28 mai 2019](https://legilux.public.lu/eli/etat/leg/loi/2019/05/28/a373/jo). Cette déclaration s'effectue après avoir réalisé un audit de conformité basé sur le RGAA. Pour créer une déclaration sur base des résultats d'un audit de conformité, le formulaire disponible à cet effet sur [accessibilite.lu](https://accessibilite.public.lu/fr/tools/decla.html) peut être utilisé. Une fois la déclaration d'accessibilité publiée, l'éditeur du site a 30 jours pour en informer le SIP par mail à l'adresse accessibilite@sip.etat.lu.

# <span id="page-3-0"></span>**Environnement de test**

Quelques critères RGAA, notamment ceux de la thématique JavaScript, incluent des tests de restitution à effectuer sur des technologies d'assistance associées à des navigateurs et des systèmes d'exploitation. Pour qu'un dispositif HTML / WAI-ARIA ou son alternative soit considéré comme compatible avec l'accessibilité, il faut qu'il soit pleinement fonctionnel, en termes de restitution et de fonctionnalités sur certaines combinaisons. Vous trouverez une explication détaillée de cet [environnement de tests dans le document du RGAA 4.1.2](https://accessibilite.public.lu/fr/obligations.html#environnement-de-test-ou-base-de-r%C3%A9f%C3%A9rence).

Nous détaillons ci-dessous l'environnement de test utilisé pour réaliser les tests de restitution des composants du site.

# <span id="page-3-1"></span>Environnement de test – ordinateur

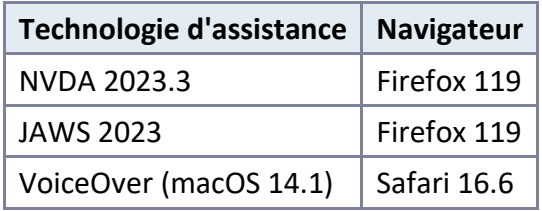

*Environnement de test (environnement de bureau)*

# <span id="page-3-2"></span>Environnement de test — mobile

Du fait de la non-prise en charge des technologies d'assistances sur les composants à tester, les tests de restitution n'ont pas été faits sur environnement mobile.

# <span id="page-3-3"></span>**Accessibilité des pages auditées**

Le site présente un niveau général d'accessibilité faible.

Le niveau de conformité relevé atteint 30,16 % de conformité sur l'ensemble des pages auditées, avec 26,00 % de conformité au niveau simple A (A) et 46,15 % de conformité au niveau double A (AA).

**Le site est non conforme.**

# <span id="page-3-4"></span>Conformité RGAA 4.1.2 du site

*Conformité RGAA 4.1.2*

**Conforme Non conforme**

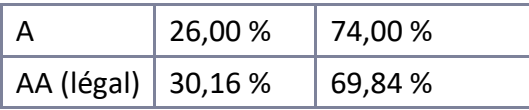

# Note sur le calcul de conformité

La conformité globale (Tableau « Conformité RGAA 4.1.2 ») est calculée de la manière suivante : **C / (C+NC)**. C'est le nombre de critères conformes et NC le nombre de critères non conformes.

C'est ce nombre qui constitue la référence légale. Il représente le taux de conformité de l'échantillon.

Il est normal que le taux de conformité global diffère sensiblement du taux de conformité par page. En effet, un critère NC (non conforme) sur une page rend le critère non conforme sur l'ensemble de l'échantillon.

Pour qu'un site soit conforme (100 % des critères applicables sont conformes au niveau AA), il est nécessaire que le taux de conformité par page équivaille à 100 %.

# <span id="page-4-0"></span>Conformité pour chaque niveau

#### *Conformité pour chaque niveau*

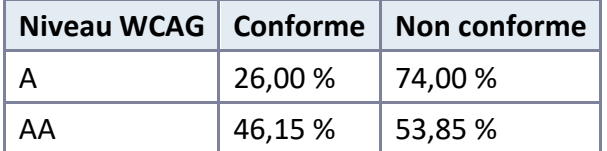

# <span id="page-4-1"></span>Moyenne par pages

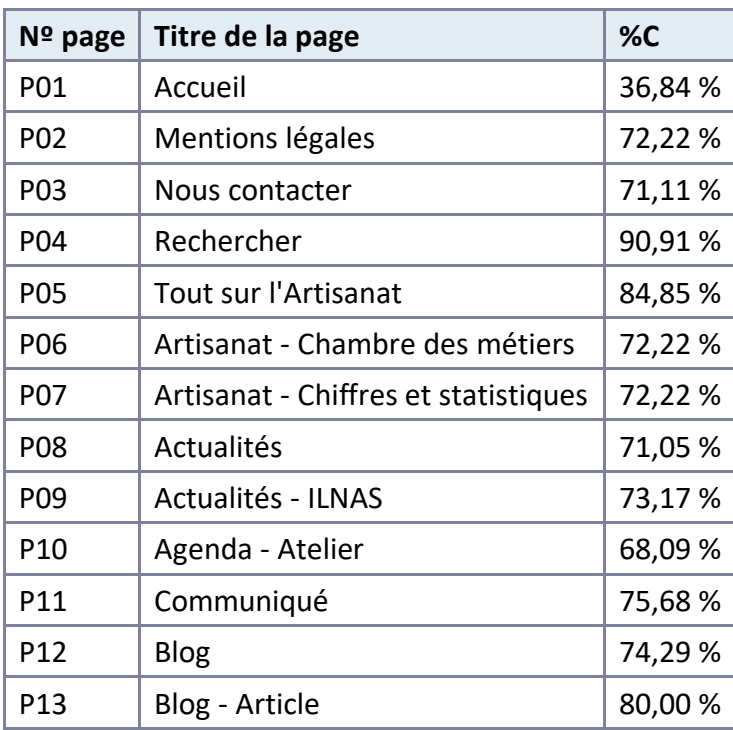

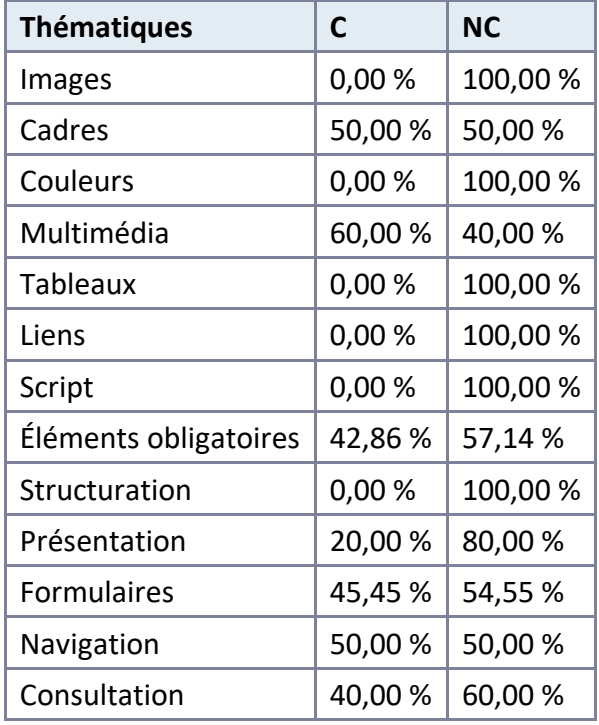

# <span id="page-5-0"></span>Moyenne par thématiques

# <span id="page-5-1"></span>Impacts utilisateurs

Les principales personnes impactées sont les personnes aveugles et celles qui naviguent au clavier. Les problèmes liés aux scripts, à l'API ARIA et aux formulaires, rendent parfois difficile l'utilisation du site par ces utilisateurs.

# <span id="page-5-2"></span>Contenus exemptés

Certains contenus sont exemptés de l'obligation d'accessibilité et se situent hors champ de l'obligation légale.

Les contenus suivants n'entrent pas dans le calcul de la conformité ni dans le périmètre des éléments à rendre accessibles, ils sont exemptés :

- Le composant de gestion des cookies "CookieBot" (motif : service externe).
- Le composant de liseuse de documents "Yumpu" (motif : service externe).
- Le composant de liseuse de documents "Issuu" (motif : service externe).
- Le composant de vidéo "Youtube" (motif : service externe).
- Le CAPTCHA "reCaptcha" (motif : service externe).
- La carte "Google Maps" (motif : service externe). Les données de la carte sont fournies par une alternative.

# <span id="page-6-0"></span>Note sur le relevé des non-conformités

Ne sont cités dans ce rapport que quelques exemples issus du relevé des non-conformités.

De plus, toutes les occurrences d'une non-conformité ne sont pas listées dans le relevé. Par exemple : pour les contrastes insuffisants, le relevé mentionne quelques occurrences, mais ne les cite pas tous.

# <span id="page-6-1"></span>**Avis**

Le site a un niveau d'accessibilité faible.

Les non-conformités les plus bloquantes pour les utilisateurs concernent :

- Les scripts (carrousels, composants qui affichent et masquent du contenu, champs de saisie avec autocomplétion).
- Les vidéos dépourvus de transcription textuelle et de sous-titres.
- Les documents bureautiques PDF non accessibles et n'ayant pas d'alternative accessible.

Ce sont donc ces points qui devront nécessiter une attention toute particulière et qui demanderont le plus d'efforts.

# <span id="page-6-2"></span>**Annexe technique**

# <span id="page-6-3"></span>Images

#### Recommandation

Donner à chaque [image porteuse d'information](https://accessibilite.public.lu/fr/rgaa4.1.2/glossaire.html#image-porteuse-d-information) une [alternative textuelle](https://accessibilite.public.lu/fr/rgaa4.1.2/glossaire.html#alternative-textuelle-image) pertinente et une [description détaillée](https://accessibilite.public.lu/fr/rgaa4.1.2/glossaire.html#description-detaillee-image) si nécessaire. Lier les [légendes](https://accessibilite.public.lu/fr/rgaa4.1.2/glossaire.html#legende) à leurs images. Remplacer les [images textes](https://accessibilite.public.lu/fr/rgaa4.1.2/glossaire.html#image-texte) par du [texte stylé](https://accessibilite.public.lu/fr/rgaa4.1.2/glossaire.html#texte-style) lorsque c'est possible.

#### Images de décoration

Le site contient des images de décoration qui ne sont pas correctement identifiées, soit parce qu'elles ont une alternative renseignée, soit parce qu'il manque les attributs nécessaires pour qu'elles soient ignorées par les technologies d'assistance.

Ces images n'apportent aucune information et peuvent causer des problèmes de compréhension pour les aveugles et les grands malvoyants qui vont écouter les contenus avec un lecteur d'écran.

- Dans le cas d'une image insérée avec la balise *img*, mettre un *alt=""*.
- Dans le cas d'une image insérée avec la balise *svg*, mettre une propriété ARIA *ariahidden="true"*.

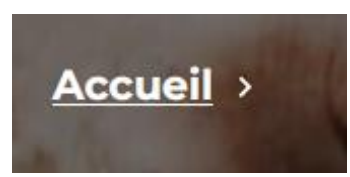

Sur la page "Tout sur l'artisanat", l'image *svg* de chevron, dans le fil d'Ariane, n'a pas d'attribut *aria-hidden="true"*.

# Images légendées

On trouve un certain nombre d'images avec des informations de copyright sur le site. Actuellement, une personne aveugle ne peut savoir à quel contenu s'applique le copyright.

Il va falloir relier l'image et l'information de copyright en utilisant l'implémentation suivante :

```
<figure role="group" aria-label="Document 1 - Le présent registre contenan
t six feuillets…">
<img src="path/to/img/jpg" alt="Document 1" />
         <figcaption>
         Document 1 — Le présent registre contenant six feuillets…</figcapt
```
ion>

#### </figure>

Le contenu de l'attribut *alt* de l'image sert ici à labelliser l'image pour la relier à sa légende, permettant aux personnes aveugles utilisant un lecteur d'écran de faire le lien entre l'image et le texte qui l'accompagne. La propriété *aria-label* doit reprendre le contenu exact contenu dans l'élément *figcaption*.

#### *Constats sur le site*

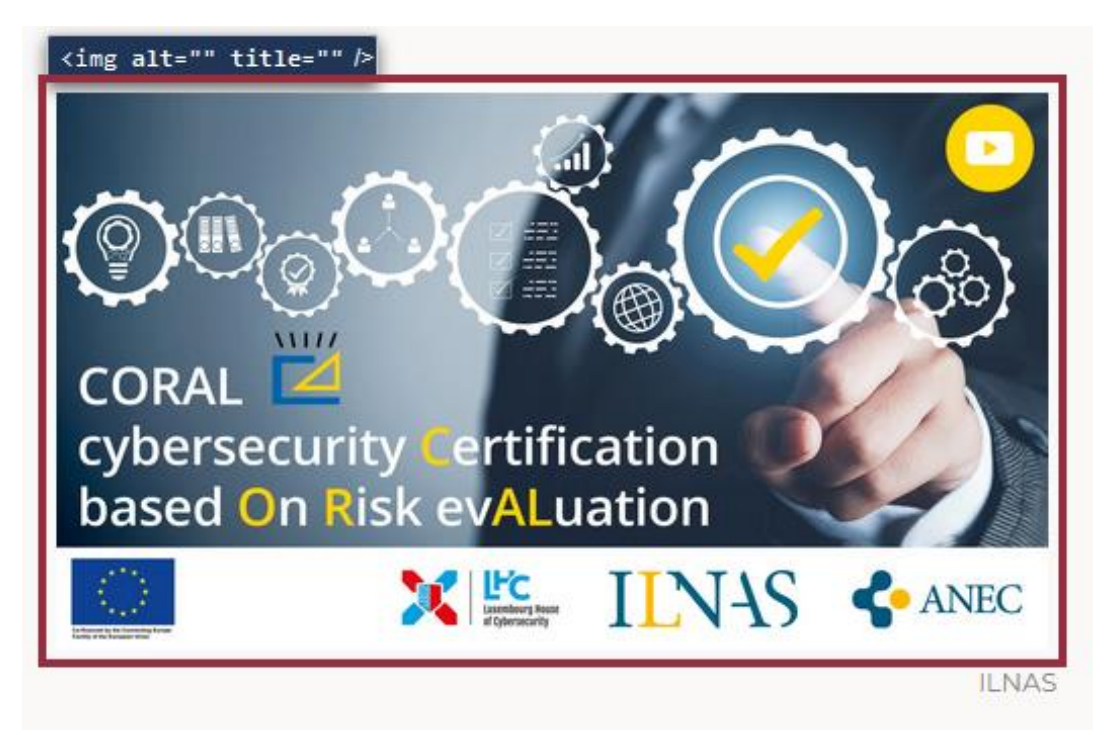

Sur la page "Actualités - ILNAS", l'image en avant n'est pas reliée à la légende "ILNAS" située juste après.

# <span id="page-8-0"></span>**Cadres**

#### Recommandation

Donner à chaque [cadre](https://accessibilite.public.lu/fr/rgaa4.1.2/glossaire.html#cadre) un [titre](https://accessibilite.public.lu/fr/rgaa4.1.2/glossaire.html#titre-de-cadre) pertinent.

L'absence d'identification des cadres peut poser un problème de repérage dans la structure de la page ou de compréhension des contenus pour les personnes aveugles.

#### Constats sur le site

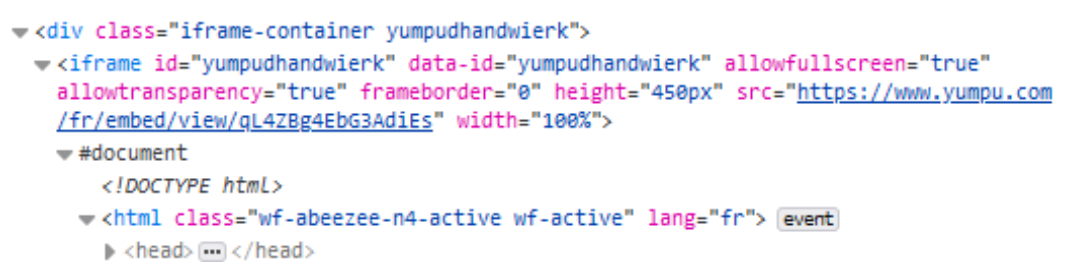

Sur la page d'accueil, Le cadre *iframe* "YUMPU" n'a pas de titre.

# <span id="page-9-0"></span>**Couleurs**

# Recommandation

Ne pas donner l'[information](https://accessibilite.public.lu/fr/rgaa4.1.2/glossaire.html#information-donnee-par-la-couleur) uniquement par la couleur et utiliser des [contrastes](https://accessibilite.public.lu/fr/rgaa4.1.2/glossaire.html#contraste) de couleurs suffisamment élevés pour les textes et les [composants d'interface](https://accessibilite.public.lu/fr/rgaa4.1.2/glossaire.html#composant-d-interface).

## Information par la couleur

Lorsqu'une information est donnée par la couleur, il faut qu'elle soit également véhiculée par une autre méthode, par exemple par un texte qui donne la même information, pour être perçue par les utilisateurs aveugles.

Il faut également donner **un indice visuel autre que la couleur**, afin de répondre aux besoins des personnes déficientes visuelles (les daltoniens par exemple). Il peut s'agir d'un **symbole**, d'une **texture**, de **chiffres.**

*Constats sur le site*

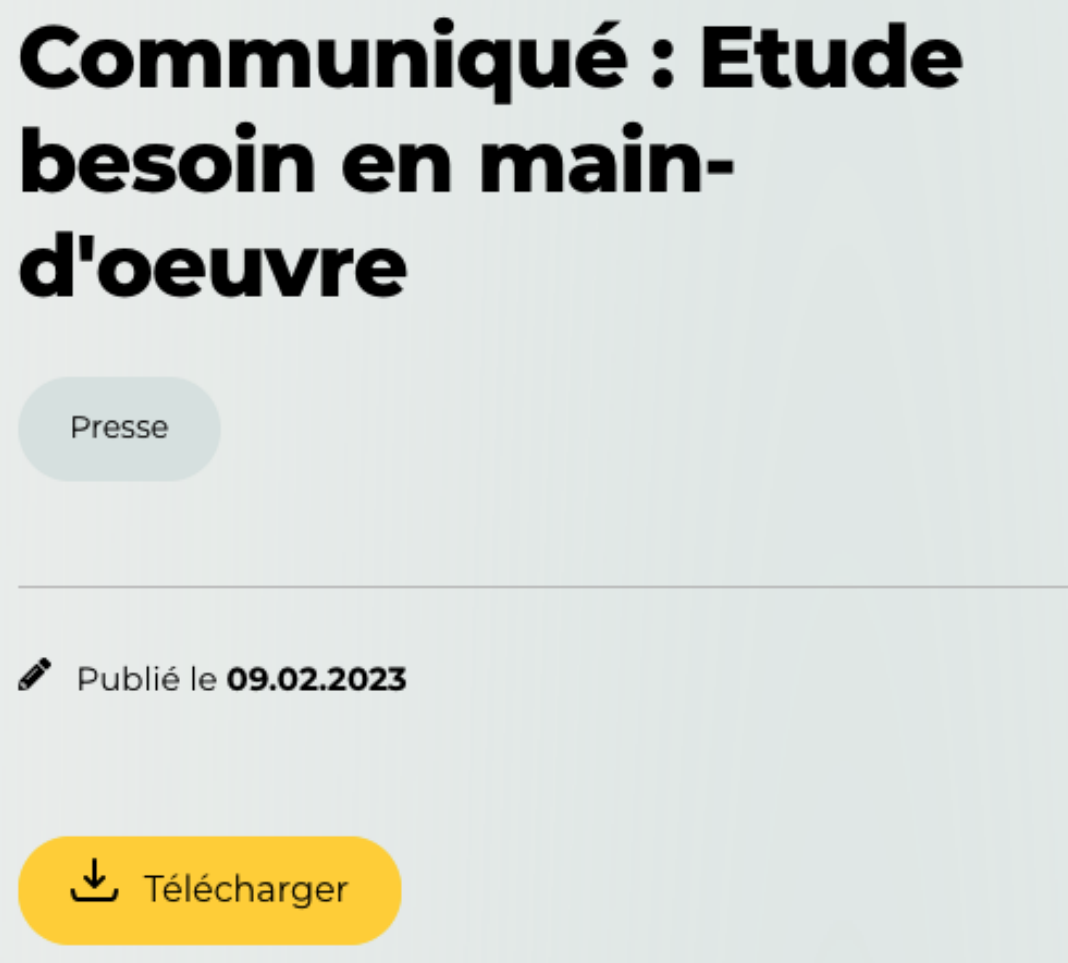

Sur la page "Communiqué", le lien "Presse" a une couleur différente du lien "Télécharger". Cette différenciation n'est pas reprise autrement.

# Contrastes des textes

Plusieurs couleurs présentent un rapport de contraste insuffisant, ce qui peut poser problème aux personnes déficientes visuelles qui ont des difficultés à percevoir les couleurs ou les contrastes.

# *Rapports de contrastes définis par le RGAA*

- Pour les textes qui ont une taille de police calculée inférieure à 24px sans effet de graisse ou une taille de police calculée inférieure à 18,5px avec effet de graisse, le rapport de contraste entre la couleur du texte (y compris le texte en image) et son arrière-plan doit être de **4.5:1**, au moins.
- Pour les textes qui ont une taille de police calculée supérieure ou égale à 24px sans effet de graisse ou une taille de police calculée supérieure ou égale à 18,5px avec effet de graisse, le rapport de contraste entre la couleur du texte (y compris le texte en image) et son arrière-plan doit être de **3:1**, au moins.

Vous pouvez foncer les couleurs pour obtenir le rapport de contraste exigé.

Si la charte graphique ne peut être modifiée, fournissez une méthode aux utilisateurs pour consulter le site avec des contrastes suffisants. Ceci peut être réalisé simplement avec une fonctionnalité JavaScript et une surcharge CSS des couleurs.

Vous pouvez voir un exemple de ce type de mécanisme sur le site [sncf.com](https://www.sncf.com/fr). Dans les réglages d'accessibilité, vous trouverez une option qui permet d'afficher le site avec des contrastes renforcés et inversés.

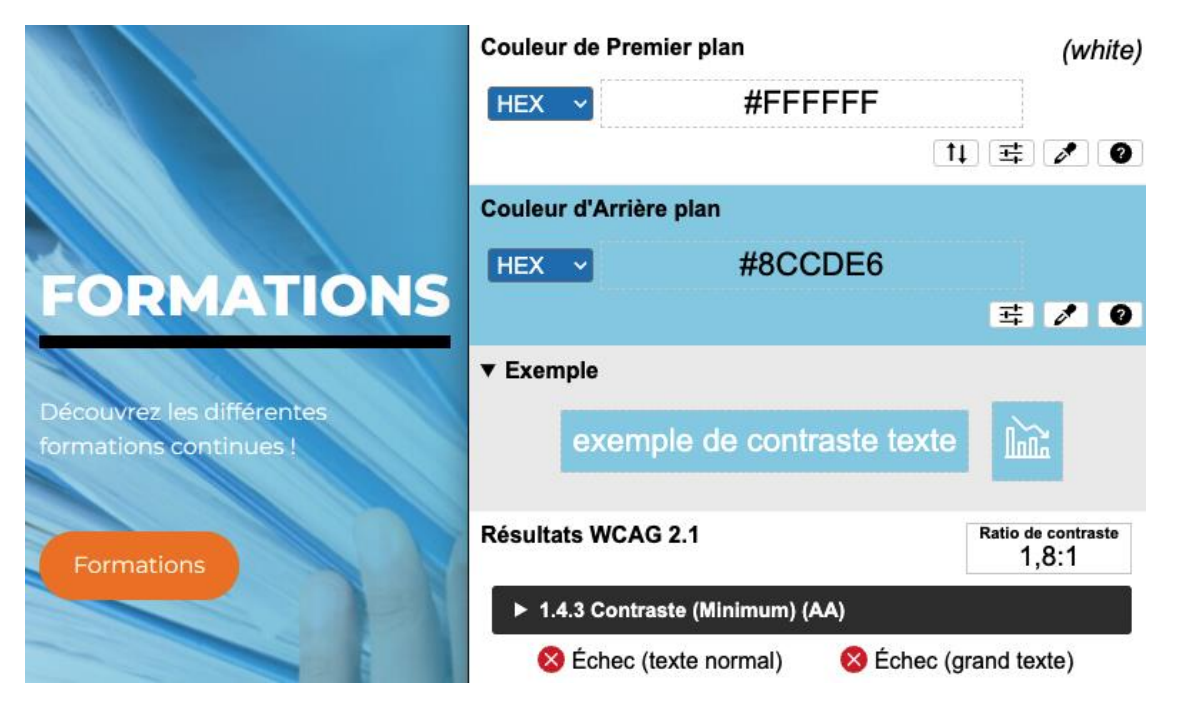

*Constats sur le site*

Sur la page d'accueil, le titre "Formations" et le texte en blanc sur l'image de fond #8CCDE6 ont un contraste insuffisant (ratio 2,8:1).

# Contraste des composants d'interface

Les composants d'interface, les illustrations porteuses d'information ou encore les mises en couleurs porteuses d'information doivent être suffisamment contrastés pour être perçus par les utilisateurs ayant des troubles de perception des couleurs. Par exemple, une icône porteuse d'information devra avoir un rapport de contraste avec la couleur de fond de 3. De même, pour un champ de saisie de formulaire, dont la zone active est matérialisée par sa bordure, alors la couleur de cette bordure devra avoir un rapport de contraste de 3 avec la couleur de fond de la page.

# *Constats sur le site*

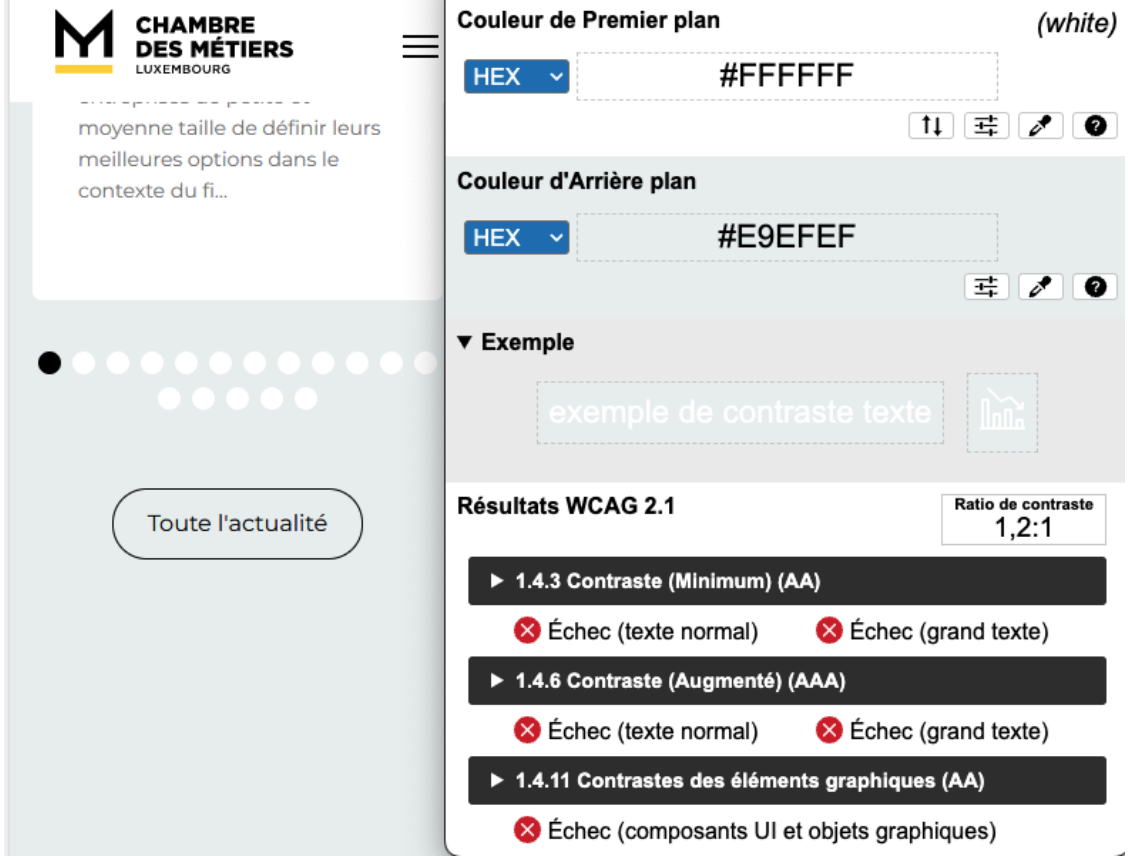

Sur la page d'accueil en version mobile, dans le bloc "Actualités", les puces du carrousel en blanc sur le fond gris #E9EFEF ont un contraste insuffisant (ratio 1,2:1).

# <span id="page-11-0"></span>Multimédia

#### Recommandation

Donner si nécessaire à chaque [média temporel](https://accessibilite.public.lu/fr/rgaa4.1.2/glossaire.html#media-temporel-type-son-video-et-synchronise) une [transcription textuelle](https://accessibilite.public.lu/fr/rgaa4.1.2/glossaire.html#transcription-textuelle-media-temporel), des sous-titres [synchronisés](https://accessibilite.public.lu/fr/rgaa4.1.2/glossaire.html#sous-titres-synchronises-objet-multimedia) et une [audiodescription](https://accessibilite.public.lu/fr/rgaa4.1.2/glossaire.html#audiodescription-synchronisee-media-temporel) synchronisée pertinente. Donner à chaque média non [temporel](https://accessibilite.public.lu/fr/rgaa4.1.2/glossaire.html#media-non-temporel) une alternative textuelle pertinente. Rendre possible le [contrôle de la consultation](https://accessibilite.public.lu/fr/rgaa4.1.2/glossaire.html#controle-de-la-consultation-d-un-media-temporel) de chaque [média temporel](https://accessibilite.public.lu/fr/rgaa4.1.2/glossaire.html#media-temporel-type-son-video-et-synchronise) et non temporel au clavier et s'assurer de leur compatibilité avec les [technologies d'assistance](https://accessibilite.public.lu/fr/rgaa4.1.2/glossaire.html#compatible-avec-les-technologies-d-assistance).

# Identifier les vidéos

Il est nécessaire d'identifier la vidéo et permettre ainsi aux utilisateurs de comprendre quelle est l'information présentée dans ce contenu.

Vous disposez de deux méthodes pour le faire :

- soit faire précéder la vidéo par un **titre** (solution recommandée) ;
- soit faire suivre la vidéo d'une **phrase de légende** (paragraphe).

# Transcription textuelle

Les vidéos présentes sur le site ne disposent pas de transcription textuelle. Il s'agit d'un impact majeur d'accessibilité. En effet, la transcription textuelle est utile pour différents types d'utilisateurs (aveugles, malvoyants, sourds, malentendants, handicapés moteurs, handicapés cognitifs).

Cette transcription doit être un **fichier structuré** (docx, HTML) qui reprend toutes les informations présentes (visuelles et sonores) dans la vidéo.

Cette transcription peut être située :

- soit sur la même page que la vidéo ;
- soit ailleurs sur le site. Dans ce cas, ajouter alors un lien vers la transcription sous la vidéo par exemple.

#### Sous-titres

Chaque vidéo doit disposer de **sous-titres synchronisés pertinents**, pour permettre aux utilisateurs sourds ou malentendants d'accéder au contenu oralisé de la vidéo.

L'utilisateur doit pouvoir **activer ou désactiver les sous-titres** depuis le lecteur vidéo. Si ce n'est pas possible, une solution consiste à fournir deux versions de la même vidéo : une version sans sous-titres et une version sous-titrée (On fera ensuite un lien réciproque de l'une vers l'autre).

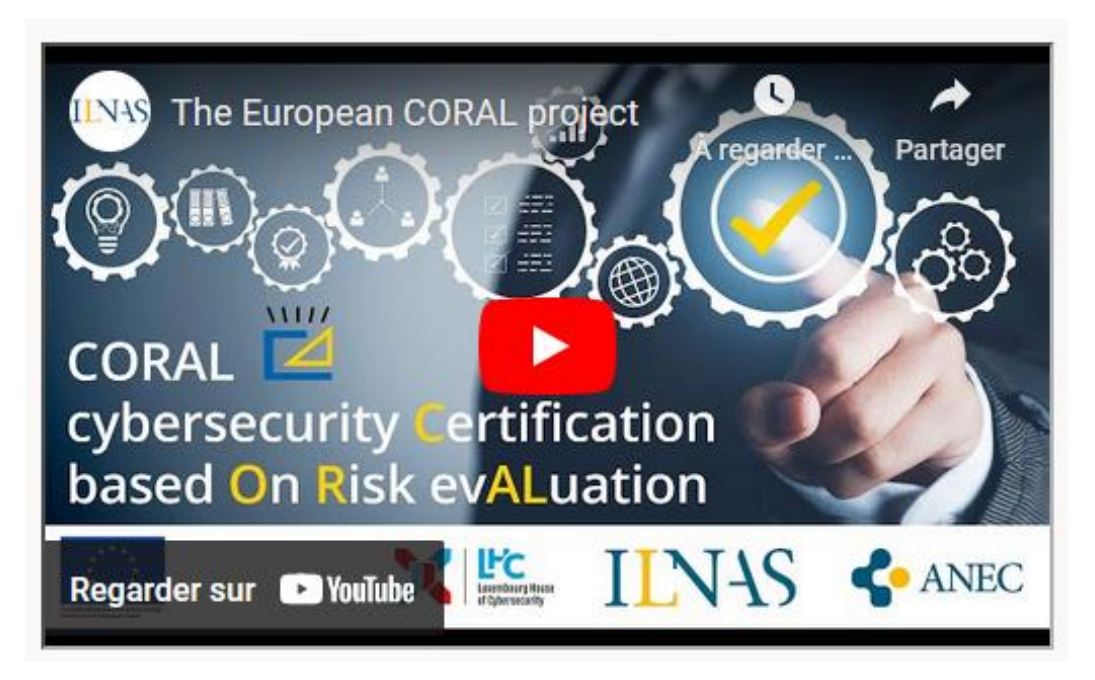

Sur la page "Actualités - ILNAS", pour la vidéo "Youtube" il manque une transcription textuelle et des sous-titres synchronisés. Des sous-titres générés automatiquement ne sont pas suffisants.

# <span id="page-13-0"></span>Tableaux

Recommandation :

Donner un [résumé](https://accessibilite.public.lu/fr/rgaa4.1.2/glossaire.html#resume-de-tableau) à chaque [tableau de données complexe](https://accessibilite.public.lu/fr/rgaa4.1.2/glossaire.html#tableau-de-donnees-complexe), s'assurer que pour chaque tableau [de données ayant un titre](https://accessibilite.public.lu/fr/rgaa4.1.2/glossaire.html#tableau-de-donnees-ayant-un-titre), ce titre est pertinent, identifier clairement les cellules d'en-tête, utiliser un mécanisme pertinent pour lier les cellules de données aux [cellules d'en-tête](https://accessibilite.public.lu/fr/rgaa4.1.2/glossaire.html#en-tete-de-colonne-ou-de-ligne). Pour chaque [tableau de mise en forme](https://accessibilite.public.lu/fr/rgaa4.1.2/glossaire.html#tableau-de-mise-en-forme), veiller à sa bonne linéarisation.

# Tableaux de données

Un tableau de données doit répondre à certains enjeux pour être exploité correctement par les lecteurs d'écran. Les enjeux sont les suivants :

- Le tableau doit posséder un titre permettant de l'identifier (*<caption>*) ;
- Les en-têtes doivent être identifiés (balises *<th>*) et doivent pouvoir être restitués lorsque l'utilisateur parcourt chaque cellule à l'aide de son lecteur d'écran (attributs *scope* si nécessaire).

## *Constats sur le site*

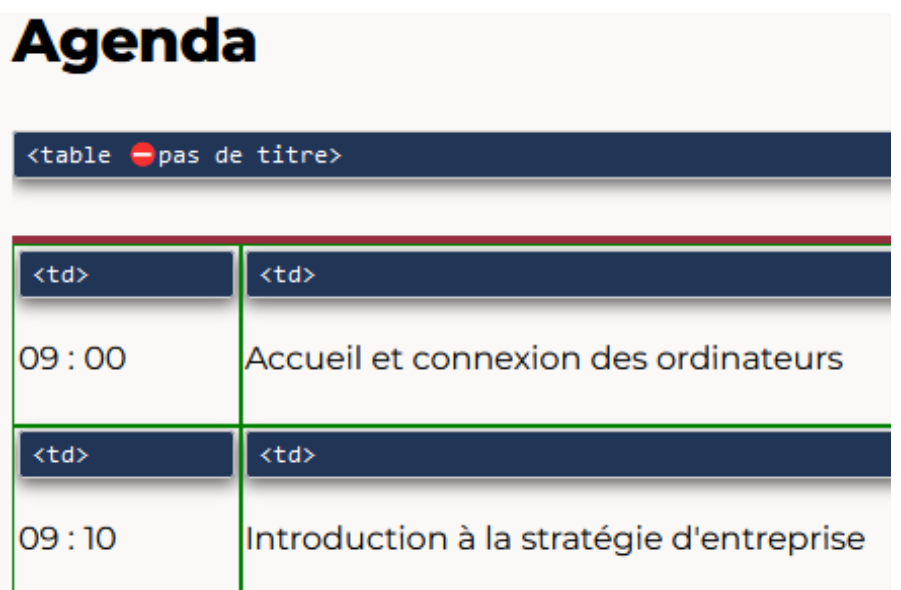

Sur la page "Agenda - Atelier", le tableau présentant le programme de l'atelier possède un titre, mais celui-ci n'est pas relié au tableau. De plus, le tableau n'a pas de cellules d'en-têtes *th* déclarées.

# <span id="page-14-0"></span>Liens

### Recommandation :

Donner des [intitulés de lien](https://accessibilite.public.lu/fr/rgaa4.1.2/glossaire.html#intitule-ou-nom-accessible-de-lien) explicites, grâce à des informations de [contexte](https://accessibilite.public.lu/fr/rgaa4.1.2/glossaire.html#contexte-du-lien) notamment, utiliser le titre de lien le moins possible. S'assurer que le [nom](https://accessibilite.public.lu/fr/rgaa4.1.2/glossaire.html#intitule-ou-nom-accessible-de-lien) visible est contenu dans le nom [accessible](https://accessibilite.public.lu/fr/rgaa4.1.2/glossaire.html#intitule-ou-nom-accessible-de-lien).

#### Pertinence des intitulés

Un lien possède généralement un intitulé et un contexte. L'intitulé est le texte présent dans la balise *<a>* (ou la valeur de l'attribut *alt* de l'image dans le cas d'un lien-image) et le contexte du lien est représenté par le titre qui précède, le titre du lien (l'infobulle) ou tout simplement le texte dans lequel il est inséré.

Pour être considéré comme pertinent, **l'intitulé d'un lien doit permettre de comprendre sa destination en prenant en compte son contexte.**

# *Constats sur le site*

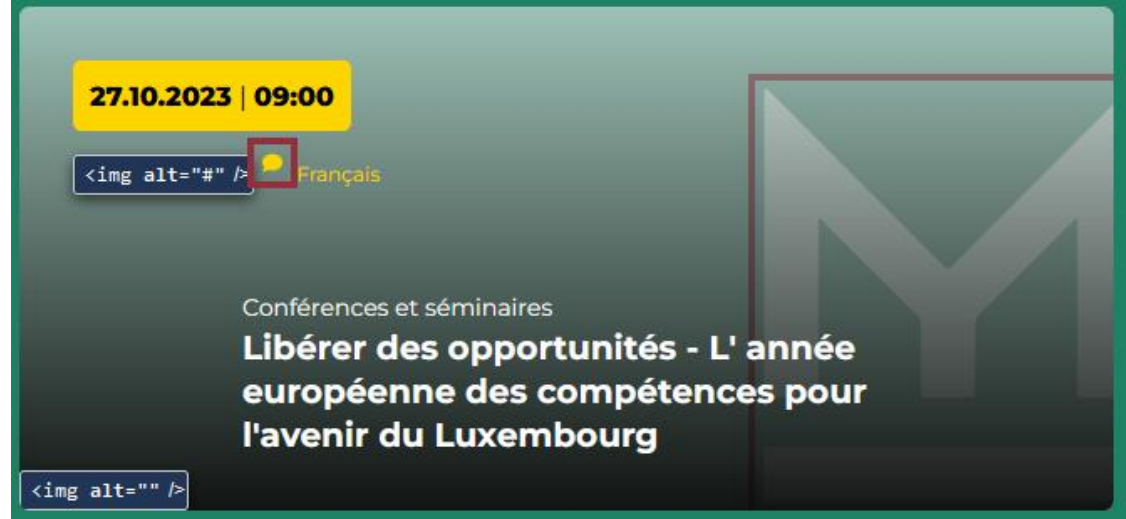

Sur la page d'accueil, de nombreuses images *img*, présentes dans des liens, ont pour alternative *alt="#"*, ce qui n'est pas pertinent. Par exemple, les icônes représentant une bulle de texte dans le carrousel "Agenda". Ces images n'apportent aucune information supplémentaire par rapport au texte du lien.

# Présence d'intitulés

Un lien doit toujours posséder un intitulé permettant à l'utilisateur de comprendre sa destination. **Les liens contenant uniquement des objets graphiques (images, icônes, etc.) posent souvent problème pour les personnes aveugles.**

Pour ces liens, la technique pour fournir un intitulé dépend des cas :

- Si ces liens-images sont construits avec des balises images (*<img />*), renseignez l'alternative de l'image (par exemple : *<a href="https://twitter.com/example"><img src="path/to/img/png" alt="Suivez-nous sur Twitter" /></a>*)
- Si ces liens-images sont construits avec des balises SVG (*<svg>*), alors ajoutez sur cette balise un *role="img"* pour indiquer aux lecteurs d'écran qu'il s'agit bien d'une image et un intitulé par *aria-label="Suivez-nous sur Twitter"*.

*Constats sur le site*

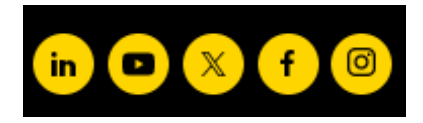

Sur l'ensemble des pages, chaque lien des réseaux sociaux dans le pied de page est uniquement constitué d'une image *svg* sans intitulé.

# <span id="page-16-0"></span>**Scripts**

# Recommandation :

Donner si nécessaire à chaque [script](https://accessibilite.public.lu/fr/rgaa4.1.2/glossaire.html#script) une [alternative](https://accessibilite.public.lu/fr/rgaa4.1.2/glossaire.html#alternative-a-script) pertinente. Rendre possible [le contrôle de](https://accessibilite.public.lu/fr/rgaa4.1.2/glossaire.html#accessible-et-activable-par-le-clavier-et-tout-dispositif-de-pointage)  [chaque code script au moins par le clavier et la souris](https://accessibilite.public.lu/fr/rgaa4.1.2/glossaire.html#accessible-et-activable-par-le-clavier-et-tout-dispositif-de-pointage) et s'assurer de leur [compatibilité avec les](https://accessibilite.public.lu/fr/rgaa4.1.2/glossaire.html#compatible-avec-les-technologies-d-assistance)  [technologies d'assistance](https://accessibilite.public.lu/fr/rgaa4.1.2/glossaire.html#compatible-avec-les-technologies-d-assistance). Identifier les [messages de statut](https://accessibilite.public.lu/fr/rgaa4.1.2/glossaire.html#message-de-statut) lorsque c'est nécessaire.

## Utilisation des boutons et des liens

Pour les aveugles et les grands malvoyants qui utilisent un lecteur d'écran, ce manque de distinction claire entre les liens et les boutons peut poser de graves problèmes.

Ainsi, **un bouton implémenté sous la forme d'un lien qui déclenche une action de la page, risque de perturber l'utilisateur** qui s'attendra au chargement d'une nouvelle page.

De manière générale, les liens devraient être réservés à l'affichage d'une nouvelle page ou la création de liens d'accès rapide dans le contenu. Dans tous les autres cas, l'emploi d'un bouton d'action est plus pertinent.

Enfin, chaque bouton doit avoir un nom accessible défini, soit par l'intermédiaire d'un texte (visible ou positionné hors écran) ou d'une propriété *title*, *aria-label* ou *arialabelledby*.

*Constats sur le site*

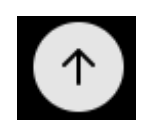

Sur l'ensemble des pages, le lien pour retourner tout en haut de la page "returnTop", déclenche des évènements JavaScript et doit donc être implémenté dans un bouton.

#### Gestion de la visibilité de zones

Le site possède des fonctionnalités d'affichage ou de masquage des zones de contenus. L'état affiché/masqué du contenu additionnel doit pouvoir être disponible pour les technologies d'assistance afin que les utilisateurs aveugles accèdent à cet état.

Pour ce type d'élément, l'implémentation du [motif ARIA Disclosure](https://www.w3.org/WAI/ARIA/apg/patterns/disclosure/) est recommandée.

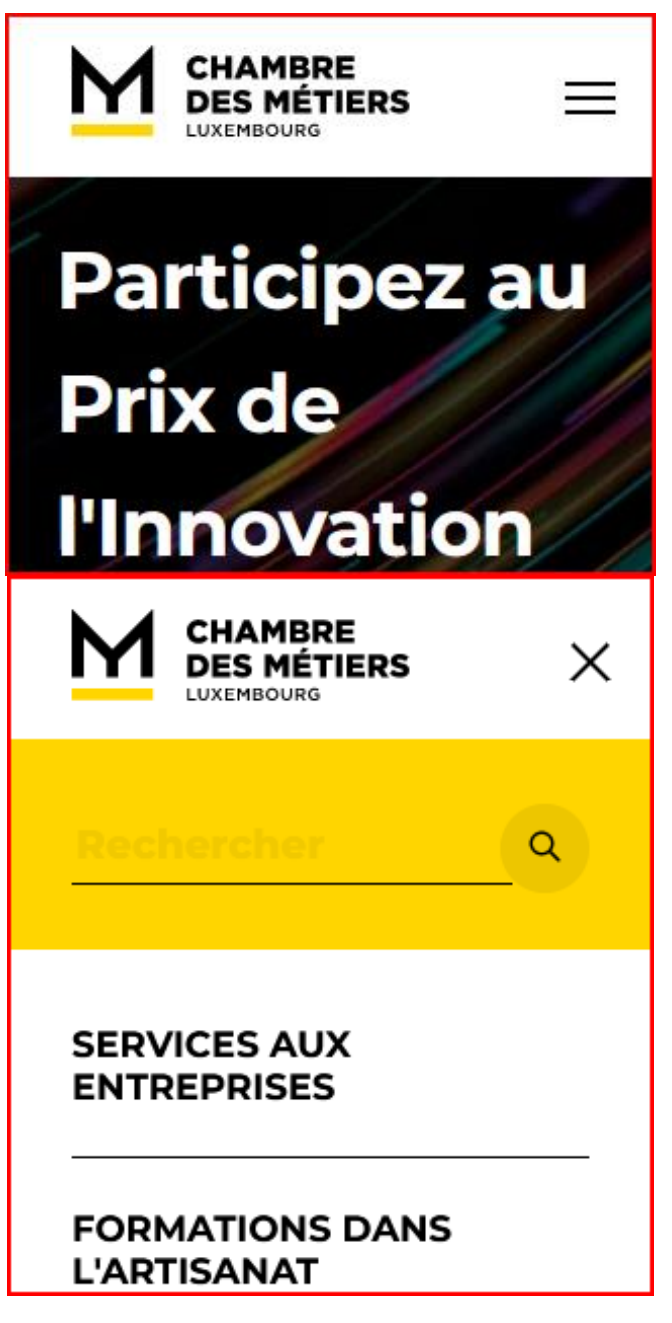

Sur l'ensemble des pages, le menu en version mobile ne respecte pas motif de conception ARIA Disclosure.

#### Autocomplétion

Les champs de saisie qui proposent des listes de résultats au fil de la saisie ne sont pas toujours accessibles aux utilisateurs qui ne perçoivent pas l'écran ou ne le perçoivent pas dans sa totalité. En effet, ils n'ont pas l'information que des résultats sont apparus par exemple, ou encore que la recherche ne retourne aucun résultat.

# *Constats sur le site*

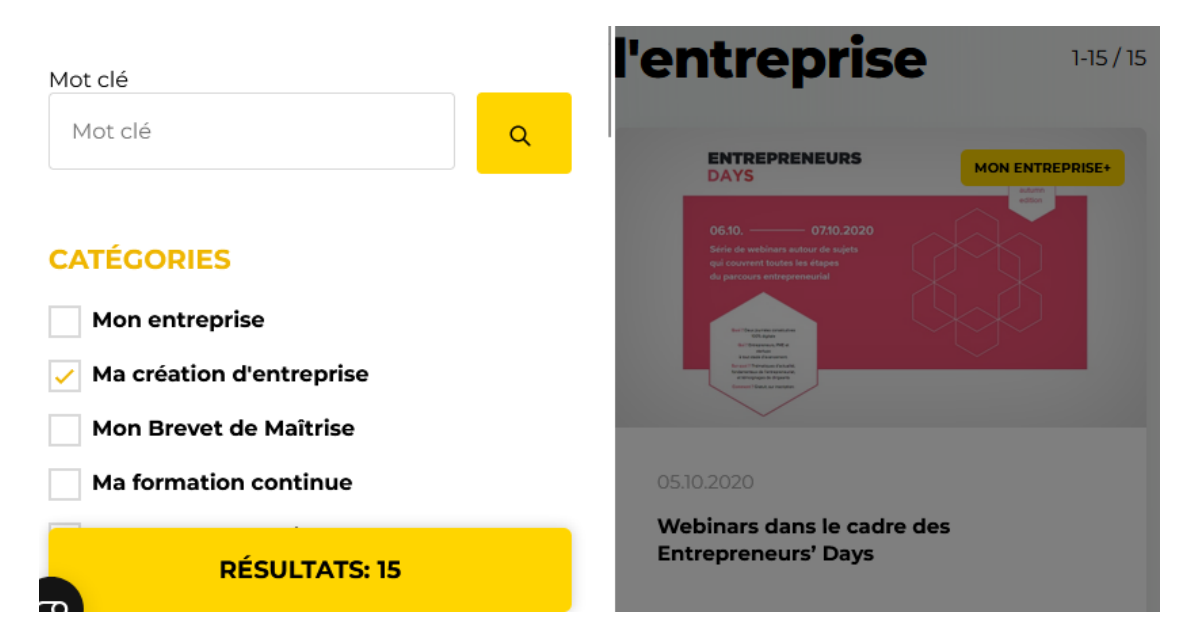

Sur la page "Actualité", les résultats de la page sont modifiés dynamiquement lors de l'utilisation des filtres sans que cela soit restitué.

# <span id="page-18-0"></span>Éléments obligatoires

# Recommandation

Vérifier que chaque page web a un code valide selon le [type de document](https://accessibilite.public.lu/fr/rgaa4.1.2/glossaire.html#type-de-document), un [titre](https://accessibilite.public.lu/fr/rgaa4.1.2/glossaire.html#titre-de-page) pertinent et une indication de [langue par défaut](https://accessibilite.public.lu/fr/rgaa4.1.2/glossaire.html#langue-par-defaut). Vérifier que les balises ne sont pas utilisées uniquement [à des fins de présentation](https://accessibilite.public.lu/fr/rgaa4.1.2/glossaire.html#uniquement-a-des-fins-de-presentation), que les changements de langues et de direction de sens de lecture sont indiqués.

# Titre de la page

Le titre de la page (visible dans l'onglet du navigateur) est un élément de repère dans le site web. Pour les utilisateurs de lecteurs d'écran (utilisateurs aveugles ou grands malvoyants), c'est le premier élément restitué par le lecteur d'écran au chargement de la page. Cela permet de donner du contexte aux utilisateurs qui n'ont pas une vision globale de la page. C'est l'information à laquelle les utilisateurs avec des troubles de la mémoire accèdent lorsqu'ils naviguent avec l'historique de navigation du navigateur. Il est donc essentiel d'avoir des titres de pages pertinents, concis et très souvent uniques dans le site, et qui reflètent de la position de l'utilisateur dans le site web.

Il est des cas particuliers, comme les pages dont le contenu est une liste de résultats paginés (ex. : les résultats de recherche), pour lesquels le titre doit **refléter la nature de la recherche** ainsi que le **numéro de page en cours de consultation**.

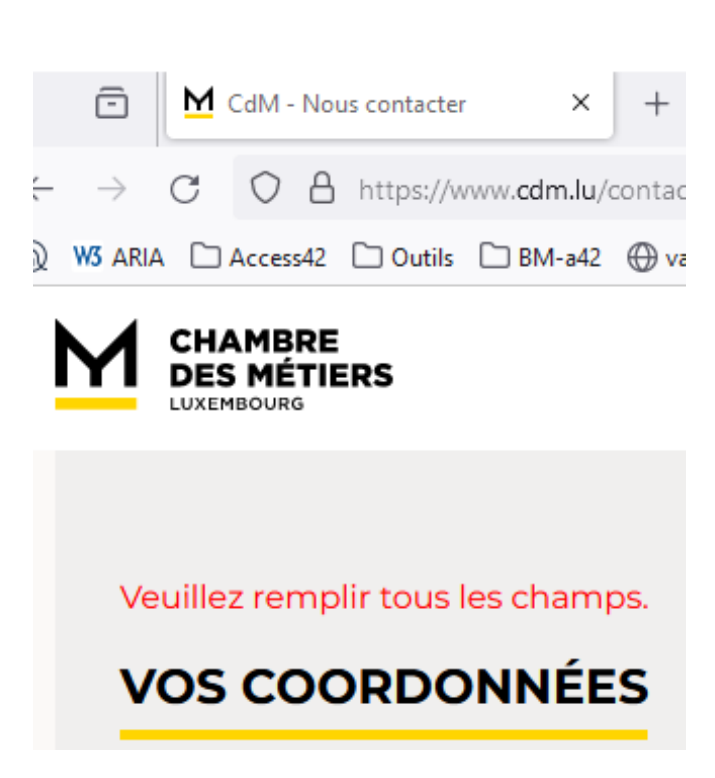

Sur la page "Nous contacter", au rechargement de la page, lors de la soumission du formulaire contenant des erreurs, le titre n'indique pas que le formulaire a retourné une erreur.

#### Indication de langue

**Les lecteurs d'écran utilisent les indications de langue pour vocaliser le contenu dans la langue définie.** La page doit contenir une définition de langue principale (généralement sur l'élément *html*).

Ensuite, les éléments de langue étrangère présents dans le contenu doivent être signalés. Si on trouve dans la page des termes absents du dictionnaire de la langue principale de la page, il faut les identifier afin que le lecteur d'écran les restitue dans la langue appropriée. En effet, une mauvaise prononciation pourrait mener à des incompréhensions pour les utilisateurs qui reposent uniquement sur des restitutions orales. Les noms propres sont exclus de cette obligation.

*Constats sur le site*

<!DOCTYPE html> <html> event défilable débordement  $\blacktriangleright$  <head> $\blacktriangleright$  </head>

Sur l'ensemble des pages, il manque l'attribut *lang="fr"* dans la balise *html*

**Newsletter** 

Sur la page d'accueil, de nombreux textes sont en langue étrangère sans être signalés dans le code. Par exemple, dans le pied de page, il y a le lien "Newsletter".

# Balises utilisées à des fins de présentation

Les éléments de structure HTML ont chacun une sémantique particulière (paragraphe, titre, image, lien, etc.). **Si les éléments sont mal employés** (détournés de leur utilité première), cela peut poser des **problèmes aux utilisateurs qui naviguent à l'aide d'une technologie d'assistance (lecteur d'écran, plug-in…)**. En effet, les technologies d'assistance disposent de raccourcis permettant de naviguer rapidement entre certains types d'éléments (paragraphes, titres, listes, etc.). Si ces éléments sont mal employés, les utilisateurs ne peuvent pas utiliser ces fonctionnalités de repère et de navigation dans le contenu.

*Constats sur le site*

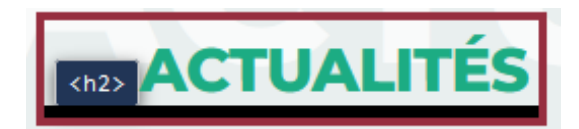

Les actualités de l'Artisanat au Luxembourg.

Sur la page d'accueil, dans le bloc "Actualités", le texte "Les actualités de l'Artisanat au Luxembourg." est uniquement structuré avec des *div*.

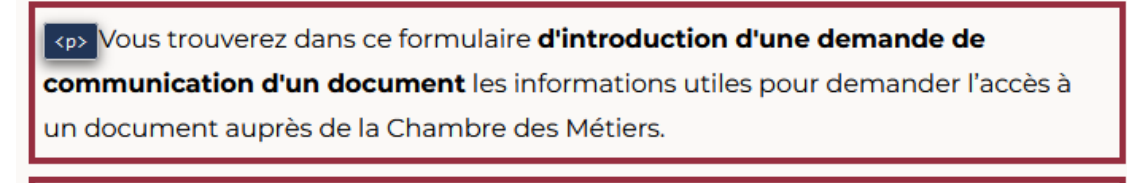

Sur la page "Mentions légales", on trouve un paragraphe *p* vide servant à créer un espacement à la fin du contenu principal avant les réseaux sociaux et le lien "Retour".

# <span id="page-20-0"></span>Structuration de l'information

#### Recommandation

 $\langle p \rangle$ 

Utiliser des [titres](https://accessibilite.public.lu/fr/rgaa4.1.2/glossaire.html#titre), des [listes](https://accessibilite.public.lu/fr/rgaa4.1.2/glossaire.html#listes), des abréviations et des citations pour structurer l'information. S'assurer que la structure du document est cohérente.

#### **Titres**

Le titrage des contenus est une étape importante dans la structuration des contenus. Cela répond à deux besoins :

identifier rapidement un contenu recherché ;

• naviguer rapidement dans le contenu en se déplaçant de titre en titre.

Un titrage correct fournit à l'utilisateur d'un lecteur d'écran un plan du document et lui permet de naviguer de titre en titre pour se déplacer plus rapidement dans le contenu de la page.

Pour valider la structure de votre page, vous pouvez utiliser l'extension [Firefox HeadingsMap](https://addons.mozilla.org/fr/firefox/addon/headingsmap/). Lorsque l'extension est active, sélectionnez l'onglet « Headings » et vérifiez la cohérence et l'imbrication des titres.

*Constats sur le site*

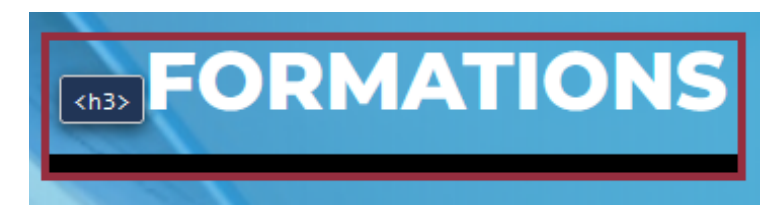

Sur la page d'accueil, les titres de niveau 3 "Formations" et "Newsletter" doivent être des titres de niveau 2.

#### Listes

La structuration en listes permet aux utilisateurs de lecteurs d'écran de **consulter plus rapidement le contenu**, grâce à des raccourcis spécifiques, et d'accéder directement à une liste ou de la passer sans avoir à en parcourir tous les items.

#### *Constats sur le site*

```
<div class="marquee-sentence">
  = \langle n \rangle<strong>#EnergyHandwierk&Construction</strong>
    \blacktriangleright <span>
          : 426767 - 550\equiv <span>
           ::after
        </span>
        <strong>Création et reprise de votre entreprise</strong>
      \blacktriangledown <span\triangleright: 426767 - 510::after
         </span>
```
Sur la page d'accueil, la liste des contacts du composant "Hotlines de la Chambre des Métiers" n'est pas implémentée sous forme d'une liste *ul* et *li*.

#### **Citations**

L'absence de signalement des citations peut rendre le contenu plus complexe à comprendre pour les personnes aveugles et les grands malvoyants, et générer des ambiguïtés et des incompréhensions.

# *Constats sur le site*

droit à l'épanouissement culturel, la protection du patrimoine culturel, dont il n'y a qu'une chose à faire pour nous : faire de ce rêve une réalité [4].

Sur la page "Blog - Article", les textes en italiques dans l'article sont des citations, mais ne sont pas implémentés comme tel dans le code source.

# Structure du document

L'utilisation correcte des balises HTML5 et des landmarks ARIA va permettre d'enrichir la restitution pour les utilisateurs aveugles qui ne perçoivent pas les mises en forme : la navigation principale ne sera plus perçue simplement comme une liste de liens, elle sera restituée à l'utilisateur comme un élément de navigation, par l'intermédiaire du lecteur d'écran qui annoncera « région » ou « repère ».

De plus, ces marqueurs sémantiques vont également constituer des éléments de navigation rapide dans la page. Grâce à un raccourci clavier, certains utilisateurs vont pouvoir naviguer plus rapidement entre les régions qui auront été ainsi identifiées.

*Constats sur le site*

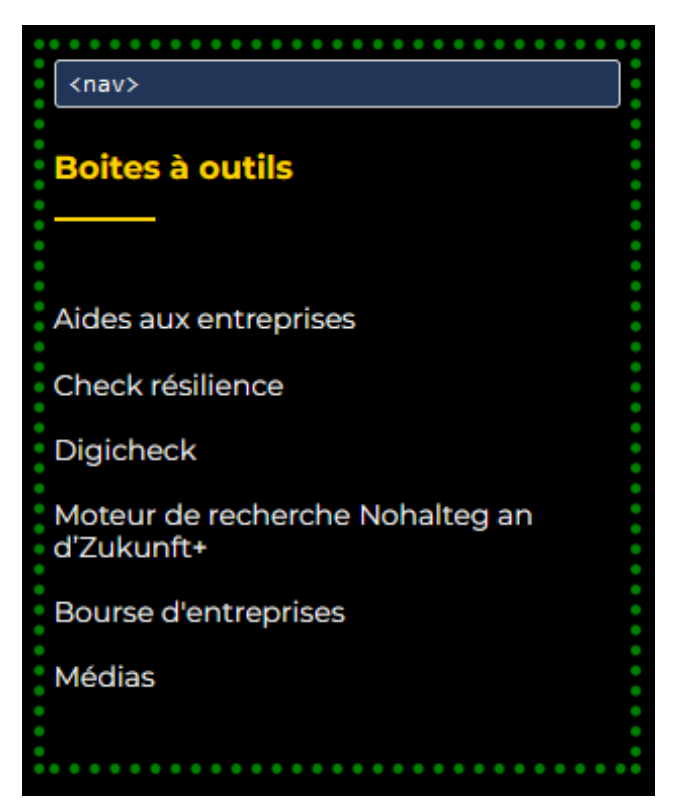

Sur l'ensemble des pages, la balise *nav* ne doit pas être utilisée dans le pied de page.

# <span id="page-23-0"></span>Présentation de l'information

# Recommandation

Utiliser des [feuilles de styles](https://accessibilite.public.lu/fr/rgaa4.1.2/glossaire.html#feuille-de-style) pour contrôler la [présentation de l'information](https://accessibilite.public.lu/fr/rgaa4.1.2/glossaire.html#presentation-de-l-information). Vérifier l'effet de l'agrandissement des [tailles des caractères](https://accessibilite.public.lu/fr/rgaa4.1.2/glossaire.html#taille-des-caracteres) sur la lisibilité. S'assurer que les liens sont correctement identifiables, que la [prise de focus](https://accessibilite.public.lu/fr/rgaa4.1.2/glossaire.html#prise-de-focus) est signalée, que l'interlignage est suffisant et donner la possibilité à l'utilisateur de contrôler la justification des textes. S'assurer que les textes cachés sont [correctement restitués](https://accessibilite.public.lu/fr/rgaa4.1.2/glossaire.html#correctement-restitue-par-les-technologies-d-assistance) et que l'information n'est pas donnée uniquement par la forme ou la position d'un élément. S'assurer que les contenus sont lisibles et utilisables dans une fenêtre de largeur réduite. Veiller à ce que l'application de paramètres typographiques n'entraîne pas la perte de contenu ou de fonctionnalité. S'assurer que les contenus qui apparaissent au survol et à la prise de focus puissent être contrôlés par l'utilisateur.

# Utilisation de CSS exclusivement

Certains **utilisateurs qui présentent des troubles de la lecture (personnes dyslexiques par exemple), vont avoir besoin d'adapter la présentation des pages avec leurs propres mises en forme**. Cela est possible sans difficulté si le site web utilise exclusivement les feuilles de styles CSS pour réaliser les mises en forme. Cependant, l'utilisation d'attributs et balises HTML de mise en forme rend ces adaptations plus compliquées, sinon impossibles.

[Le RGAA donne la liste des attributs et balises qu'il est interdit d'utiliser](https://accessibilite.public.lu/fr/rgaa4.1.2/glossaire.html#presentation-de-l-information).

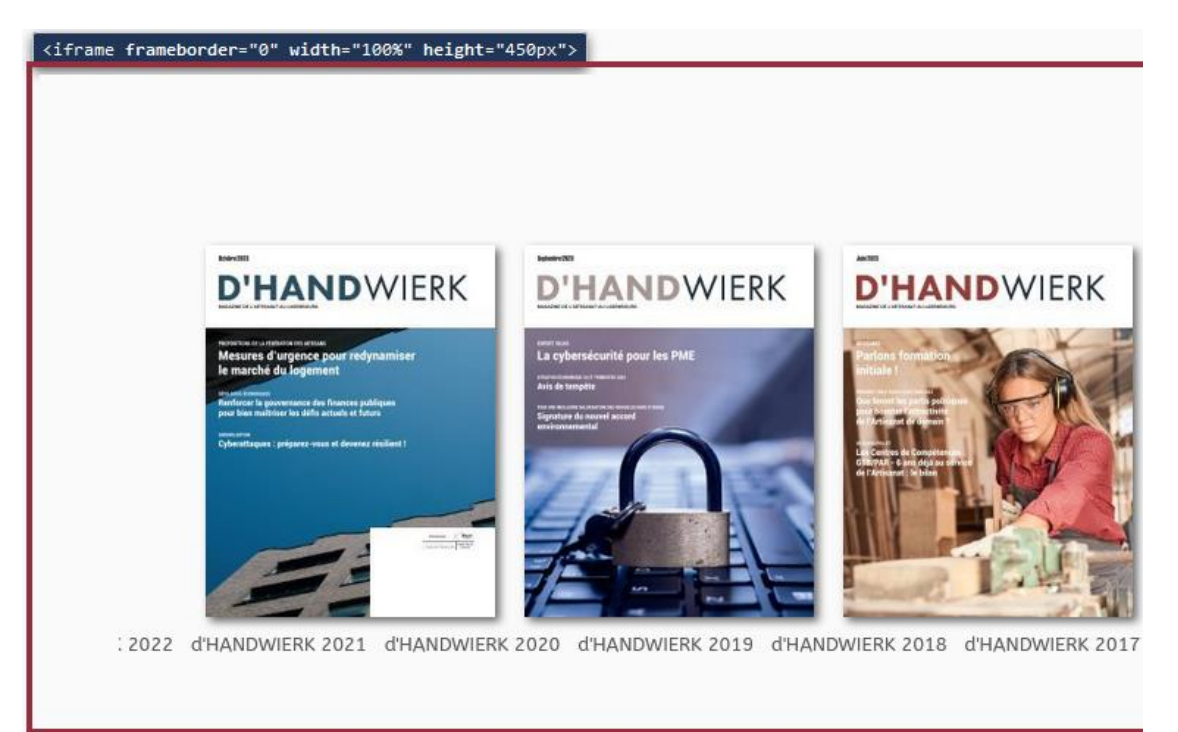

*Constats sur le site*

Sur la page d'accueil, les attributs frameborder, width et height ne doivent pas être présents dans le cadre "YUMPU"

Un utilisateur aveugle n'a pas accès à la mise en forme qui parfois est porteuse d'informations importantes, notamment des relations entre les éléments.

# **Il est important de ne pas implémenter les textes dans l'ordre visuel, mais bien dans l'ordre logique de dépendance et hiérarchie des éléments.**

Le contenu doit rester compréhensible sans les feuilles de styles (vous pouvez tester vos contenus en désactivant les feuilles de styles).

#### *Constats sur le site*

```
= <div class="swiper-slide swiper-slide-active" data-state="1" style="margin-right: {
 label="12"1 17"2 Thisv <a class="news-item" href="<u>/news/invitation-cycle-de-formations-financement-des-e</u>
   category="2976">
   <div class="news-item_thumbnail">
     -<div class="news-item category"> flex
         Mon entreprise
       <<<svg xmlns="http://www.w3.org/2000/svg" width="15" height="12" viewBox="0 0
        style="height:9px">
          <path id="path6092" d="M51.694,56.0831-
          7.172-3.76L37.359,56.111.36-7.983-5.8-5.646L40.926,41.3,44.5,34.03213.592
          transform="translate(-32.914 -34.032)" fill="#000"></path>
         </svg>
       \langle/div>
       <div class="news-item image" style="background-image: url('/images/news/2022
       AIDES-ETATIQUES-POUR-LES_PME.png');"></div>
     \langle/div\rangle<div class="news-item content">
       <div class="news-item_date">23/10/2023</div>
     - <h3 class="news-item_title">
        Invitation - Cycle de formations «Financement des entreprises artisanales»
       c/h3s
```
Sur la page d'accueil, des contenus ne sont pas dans le bon ordre dans les items de tous les carrousels sauf "Boîte à outils", par exemple dans le bloc "Actualité" : la catégorie (exemple : "Mon entreprise") et la date sont implémentées avant le titre dont elles dépendent.

#### Agrandissement des tailles de texte

Certaines personnes déficientes visuelles, également des personnes ayant des difficultés de lecture comme les personnes dyslexiques, ont besoin d'**adapter la taille du texte à l'écran**.

L'agrandissement des caractères ne doit pas provoquer de perte d'informations. À 200%, le contenu doit rester lisible et compréhensible, toutes les informations doivent rester présentes.

Il existe plusieurs méthodes pour contrôler l'agrandissement des caractères :

- La fonction d'agrandissement du texte du navigateur (le zoom texte) ;
- Les fonctions de zoom graphique du navigateur ;
- Un composant d'interface propre au site permettant d'agrandir le texte ou de zoomer.

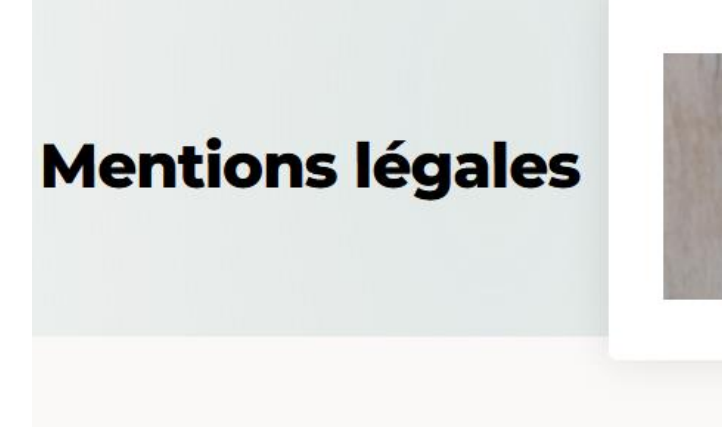

Dernière mise à jour : le 31/03/2023

# 1. Editeur du site

Sur la page "Mentions légales", le sommaire n'est plus visible

#### Liens dont la nature n'est pas évidente

Un lien dont la nature n'est pas évidente est un **lien qui peut être confondu avec un texte normal** lorsqu'il est signalé uniquement par la couleur par certains utilisateurs ne percevant pas ou mal les couleurs.

Les personnes **déficientes visuelles** peuvent ignorer ces liens puisque ceux-ci ne sont pas visuellement discernables du reste du texte dans lequel ils sont insérés.

*Constats sur le site*

Sur la page d'accueil, dans le composant "HOTLINES de la Chambre des Métiers" : le lien "Annuaire CdM" n'est pas discernable du reste du texte, même à l'état de survol.

# Visibilité de la prise de focus

Les personnes avec un **handicap moteur qui naviguent au clavier** peuvent rencontrer des difficultés considérables à utiliser du contenu **si elles ne sont pas en mesure de repérer l'indication visuelle du focus** et ses déplacements.

#### *Constats sur le site*

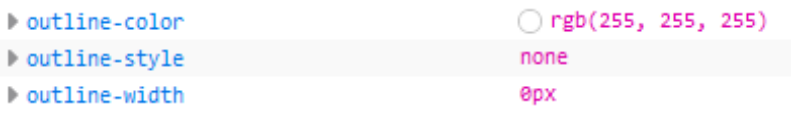

Sur l'ensemble des pages, les styles "outline", "outline-color" et "outline-width" ont été dégradées sur l'ensemble des éléments de la page. Le focus n'est plus visible.

# Information donnée par la forme, la taille ou la position

Les **utilisateurs qui ne perçoivent pas la mise en forme (utilisateurs aveugles par exemple)** n'auront pas accès aux informations véhiculées par la mise en forme la taille (taille du texte pour signifier un degré d'importance par exemple), ou la position (une consigne indiquant de cliquer en haut à droite par exemple). Il est nécessaire de **fournir un équivalent textuel** qui permette d'offrir la même information aux utilisateurs aveugles.

#### *Constats sur le site*

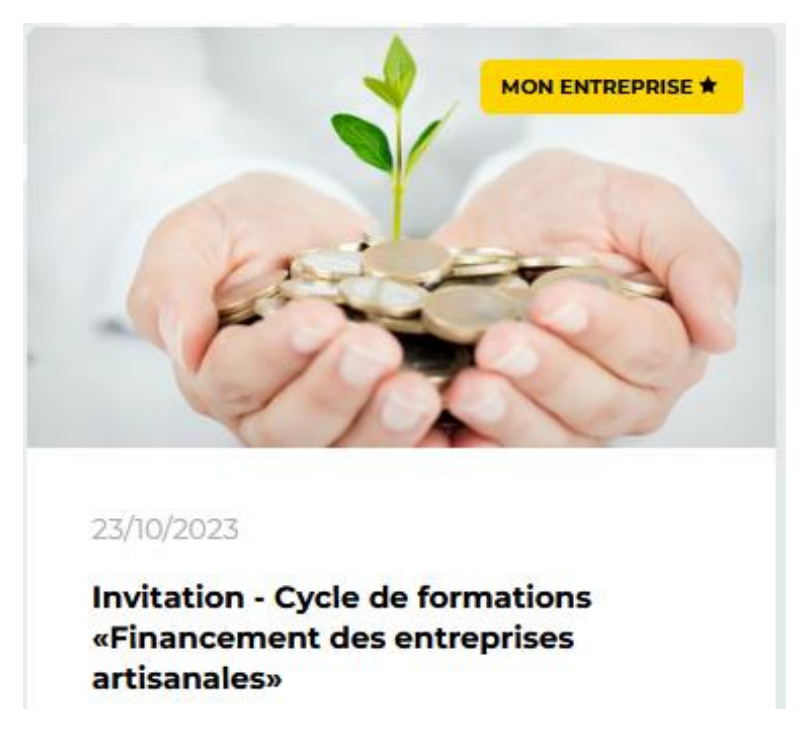

Sur la page d'accueil, dans le bloc "Actualité", certains items sont mis en valeur par une icône *svg* d'étoile sur la catégorie, sans que cette information ne soit retransmise par une alternative.

#### Largeur réduite

Il s'agit ici de tester la **capacité des contenus à se réorganiser lorsqu'un utilisateur malvoyant doit réaliser un zoom graphique de 400%.** À ce titre, on teste la lisibilité des contenus dans une fenêtre de largeur réduite à 320px.

On s'assure que l'utilisateur a accès à tous les contenus et que tous les contenus sont lisibles sans avoir recours à la barre de défilement horizontale.

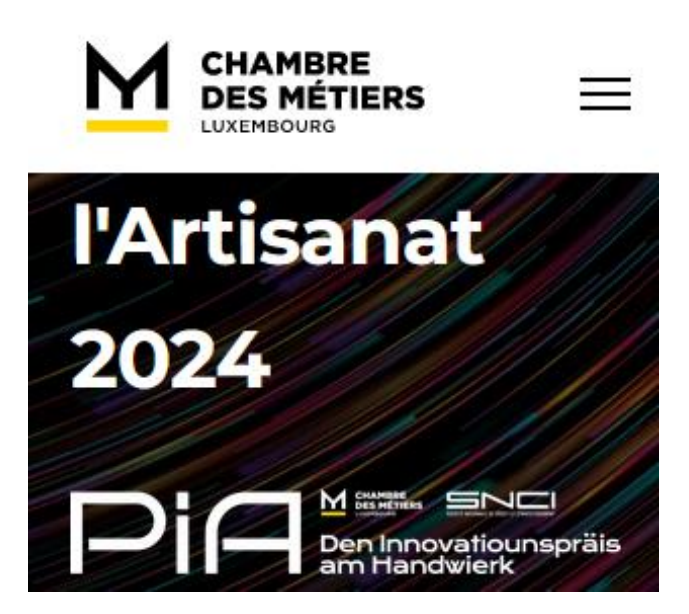

Sur la page d'accueil, le titre "Participez au Prix de l'Innovation dans l'Artisanat 2024" est tronqué.

# Paramètres typographiques

Les **utilisateurs malvoyants et/ou dyslexiques** ont souvent recours à des adaptations de la présentation des textes. Pour cela, on doit s'assurer que de tels paramètres ne viennent pas perturber leur lecture sur le site.

Les présentations doivent supporter l'application de paramètres typographiques visant à augmenter les interlignages, interlettrages, les espaces entre les mots et entre les paragraphes. L'application de ces paramètres ne doit pas entraîner la perte de contenus ou de fonctionnalités :

- L'interlignage augmenté de 1,5 fois la taille de la police ;
- L'espacement entre les paragraphes augmenté de 2 fois la taille de la police ;
- L'espacement des lettres augmenté de 0,12 fois la taille de la police ;
- L'espacement des mots augmenté jusqu'à 0,16 fois la taille de la police.

#### *Constats sur le site*

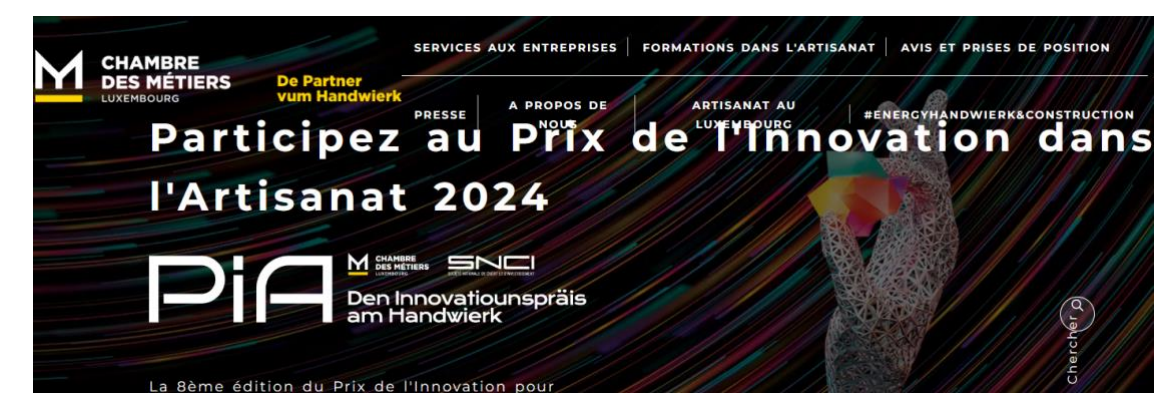

Sur la page d'accueil, des contenus se superposent, par exemple : les liens de l'en-tête et le titre "Participez au Prix de l'Innovation dans l'Artisanat 2024"

# <span id="page-28-0"></span>Formulaires

# Recommandation :

Associer pour chaque formulaire chacun de ses [champs](https://accessibilite.public.lu/fr/rgaa4.1.2/glossaire.html#champ-de-saisie-de-formulaire) à son [étiquette](https://accessibilite.public.lu/fr/rgaa4.1.2/glossaire.html#etiquette-de-champ-de-formulaire), grouper les champs dans des [blocs d'informations de même nature](https://accessibilite.public.lu/fr/rgaa4.1.2/glossaire.html#champs-de-meme-nature), regrouper les items de même nature d'une liste [de choix](https://accessibilite.public.lu/fr/rgaa4.1.2/glossaire.html#items-de-meme-nature-d-une-liste-de-choix), donner à chaque [bouton](https://accessibilite.public.lu/fr/rgaa4.1.2/glossaire.html#bouton-formulaire) un intitulé explicite. Vérifier la présence d'aide à la saisie, s'assurer que le [contrôle de saisie](https://accessibilite.public.lu/fr/rgaa4.1.2/glossaire.html#controle-de-saisie-formulaire) est accessible et que l'utilisateur peut contrôler les données à caractère financier, juridique ou personnel.

# Étiquettes et champs

Les champs de formulaires doivent tous posséder des étiquettes correctement reliées.

Une **étiquette de champ** est un texte situé à proximité du champ de formulaire qui permet de connaître la nature, le type ou le format des informations attendues.

De cette manière, lorsqu'un utilisateur entre dans le champ de saisie avec un lecteur d'écran, le lecteur d'écran lit le contenu de l'étiquette. L'utilisateur comprend alors ce qu'il doit saisir.

Sans cela, même si une étiquette est présente visuellement, l'utilisateur entendra « champ de saisie vide » en entrant dans le champ et ne saura donc pas quoi saisir.

#### *Constats sur le site*

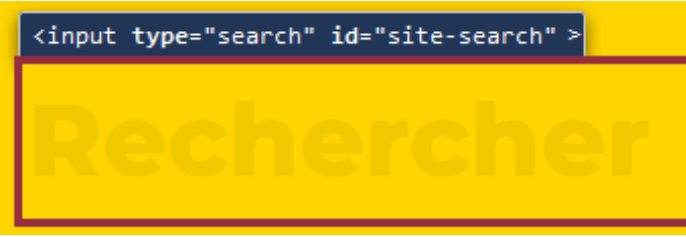

Sur l'ensemble des pages, le champ du moteur recherche ne possède pas d'étiquette.

#### Intitulés de bouton pertinents

Les boutons qui permettent d'interagir avec les formulaires doivent avoir **des intitulés pertinents** pour que l'utilisateur comprenne l'action du bouton.

Ces intitulés sont essentiels pour les personnes aveugles, afin qu'elles soient sûres de l'action qu'elles s'apprêtent à réaliser.

*Constats sur le site*

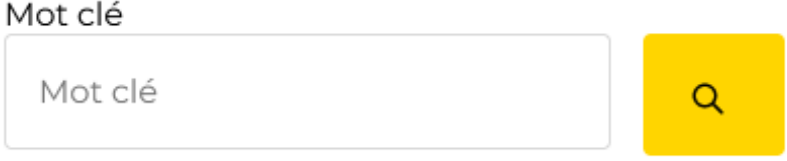

Sur la page "Actualité", le bouton pour valider le champ "Mot clé" n'a pas de nom accessible.

# Contrôle de saisie et aide à la saisie

Tous les champs obligatoires doivent être identifiés préalablement à toute validation de l'utilisateur.

Pour les champs qui attendent un format de saisie particulier pour être validés, ce format doit être spécifié à l'utilisateur par un passage de texte visible à proximité du champ. De plus, si l'utilisateur commet une erreur sur ce champ, alors le message d'erreur doit présenter un exemple réel de saisie.

Enfin, les messages d'erreur de saisie des champs de formulaire doivent être liés correctement aux champs en erreur.

#### *Constats sur le site*

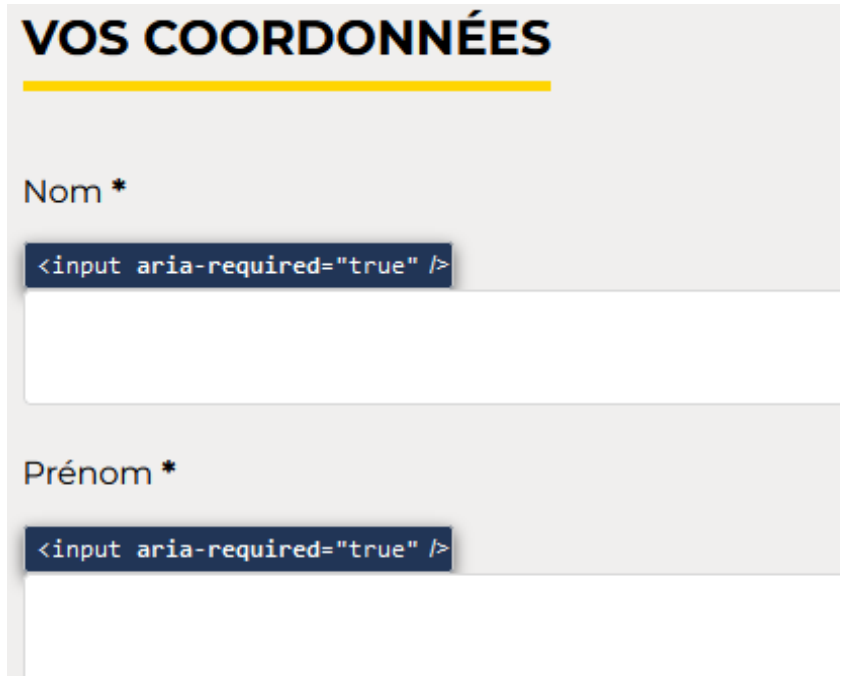

Sur la page "Nous contacter", les champs obligatoires ne sont pas identifiés de manière visible, l'astérisque seul ne suffit pas.

#### Regroupements de champs et légendes

Les regroupements de champs sont utiles pour **ne pas induire certains utilisateurs en erreur**, notamment les personnes aveugles.

Les cas typiques de regroupements nécessaires sont les **groupes de cases à cocher ou de boutons radio**.

Il faut implémenter les champs dans un regroupement lorsque c'est nécessaire et il est obligatoire de définir une légende à ce regroupement.

# **CATÉGORIES**

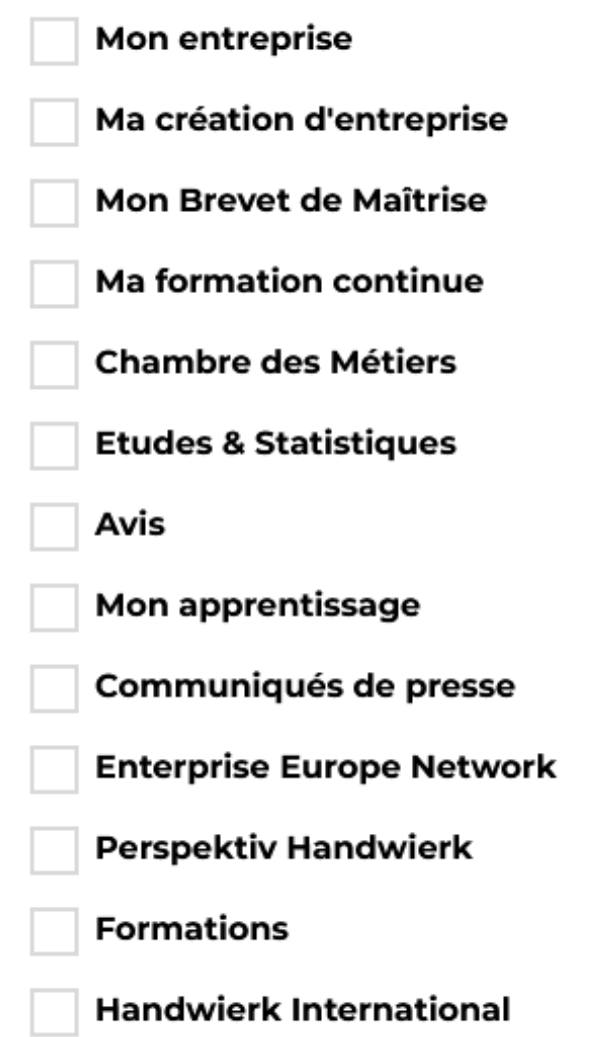

Sur la page "Actualité", les cases à cocher du groupe "Catégories" doivent être regroupées ensemble.

# Identification des données attendues

Certains utilisateurs qui ont des troubles d'accès au langage verbal (paralysie cérébrale, aphasie par exemple) auront des difficultés à accéder au sens des termes écrits. Ainsi, pour leur permettre de remplacer les étiquettes présentes dans les formulaires par des étiquettes (verbales ou imagées) qu'ils connaissent, il est nécessaire d'identifier les champs avec un attribut particulier, de sorte qu'une technologie d'assistance pourra réaliser la personnalisation du formulaire nécessaire à l'utilisateur.

L'identification de ces champs permet également aux utilisateurs d'employer des outils pour remplir automatiquement les champs identifiés avec des valeurs de l'utilisateur.

On ne va rechercher que les champs qui attendent une donnée personnelle. Le RGAA demande d'utiliser l'attribut *autocomplete* et il fournit [l'ensemble des valeurs possibles pour](https://accessibilite.public.lu/fr/rgaa4.1.2/glossaire.html#liste-des-valeurs-possibles-pour-l-attribut-autocomplete)  [l'attribut](https://accessibilite.public.lu/fr/rgaa4.1.2/glossaire.html#liste-des-valeurs-possibles-pour-l-attribut-autocomplete).

# *Constats sur le site*

```
-<label class="formControlLabel" for="lastname">
   <strong class="formRequired">*</strong>
 \langle/label>
-<div class="formControls">
 -<div class="formBody">
     <input id="lastname" class="rsform-input-box" type="text" value="" size="20" name="form[lastname]" aria-required="true">
```
Sur la page "Nous contacter", il manque l'attribut *autocomplete* sur les champs : "Nom", "Prénom" et "Email"

# <span id="page-31-0"></span>**Navigation**

#### Recommandation :

Faciliter la navigation dans un [ensemble de pages](https://accessibilite.public.lu/fr/rgaa4.1.2/glossaire.html#ensemble-de-pages) par au moins deux [systèmes de navigation](https://accessibilite.public.lu/fr/rgaa4.1.2/glossaire.html#systeme-de-navigation) différents ([menu de navigation](https://accessibilite.public.lu/fr/rgaa4.1.2/glossaire.html#menu-et-barre-de-navigation), [plan du site](https://accessibilite.public.lu/fr/rgaa4.1.2/glossaire.html#page-plan-du-site) ou [moteur de recherche](https://accessibilite.public.lu/fr/rgaa4.1.2/glossaire.html#moteur-de-recherche-interne-a-un-site-web)), un fil d'Ariane et l'indication de la page active dans le menu de navigation. Identifier les groupes de liens importants et la [zone de contenu](https://accessibilite.public.lu/fr/rgaa4.1.2/glossaire.html#zone-de-contenu-principal) et donner la possibilité de les [éviter par des liens de](https://accessibilite.public.lu/fr/rgaa4.1.2/glossaire.html#liens-d-evitement-ou-d-acces-rapide)  [navigation interne](https://accessibilite.public.lu/fr/rgaa4.1.2/glossaire.html#liens-d-evitement-ou-d-acces-rapide). S'assurer que l'[ordre de tabulation](https://accessibilite.public.lu/fr/rgaa4.1.2/glossaire.html#ordre-de-tabulation) est cohérent et que la page ne comporte pas de piège au clavier. S'assurer que les [raccourcis clavier](https://accessibilite.public.lu/fr/rgaa4.1.2/glossaire.html#raccourci-clavier) qui utilisent une seule touche sont contrôlables par l'utilisateur.

# Liens d'accès rapide

On note l'absence d'un lien d'accès rapide au contenu au moins. Les liens d'accès rapides sont utiles aux utilisateurs qui naviguent au clavier, mais aussi aux utilisateurs malvoyants qui utilisent une loupe d'écran afin de sauter rapidement les éléments redondants, comme la navigation.

Pour cela, il est préférable que ces liens soient toujours visibles à l'écran. Malgré cela, ces liens peuvent être positionnés hors écran, mais doivent au moins être rendus visibles à la prise de focus.

Il est donc nécessaire d'implémenter au moins un lien d'accès rapide au contenu, qui permet de sauter toute la navigation principale.

a sa salawan

# **De Partner** vum Handwierk

- Services aux entreprises
- · Formations dans l'Artisanat
- Avis et prises de position
- Presse
- A propos de nous
- · Artisanat au Luxembourg
- · #EnergyHandwierk&Construction

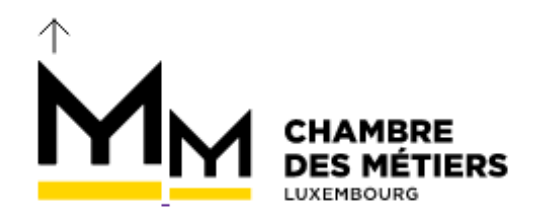

- Services aux entreprises
- · Formations dans l'Artisanat
- Avis et prises de position

Sur l'ensemble des pages, il manque un lien d'accès rapide au contenu principal de la page.

#### Landmarks ARIA

Pour fournir des points de repère aux utilisateurs aveugles, il faudra également implémenter les **landmarks ARIA** sur les balises HTML 5 de la page.

#### *Constats sur le site*

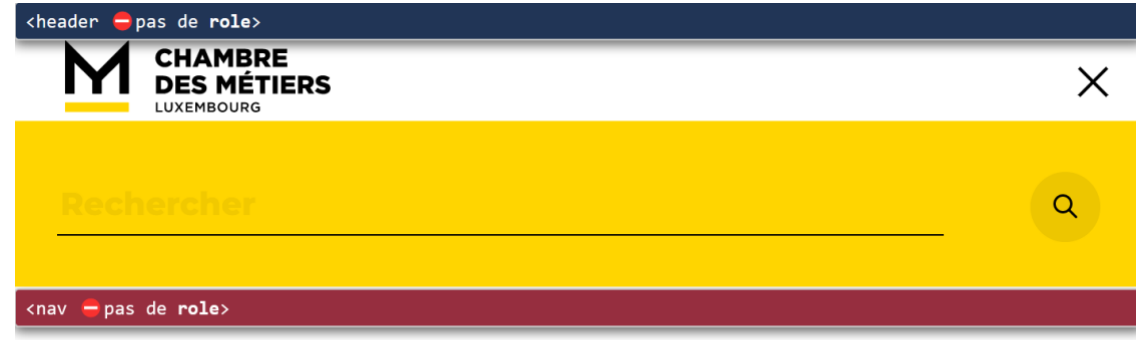

#### **SERVICES AUX ENTREPRISES**

Sur l'ensemble des pages, il manque les rôles de tous les éléments : *header*, *nav*, *search*, *main* et *footer*.

# Ordre de tabulation

La **navigation dans les contenus** peut être considérablement compliquée pour les personnes aveugles ou les personnes handicapées motrices qui naviguent au clavier si **l'ordre de tabulation** n'est pas **cohérent**.

L'ordre de tabulation est déterminé par l'ordre des éléments dans le code HTML. Il ne suit pas forcément l'ordre de lecture de la page ou de l'écran, mais il doit être cohérent en fonction de la nature des contenus et des fonctionnalités.

## *Constats sur le site*

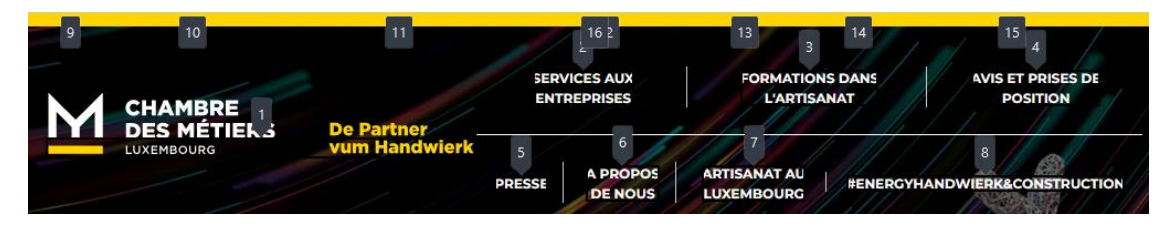

Sur l'ensemble des pages, on navigue dans le menu présent dans l'en-tête même lorsqu'il est masqué.

# <span id="page-33-0"></span>Consultation

# Recommandation

Vérifier que l'utilisateur a le contrôle des [procédés de rafraîchissement](https://accessibilite.public.lu/fr/rgaa4.1.2/glossaire.html#procede-de-rafraichissement), des [changements](https://accessibilite.public.lu/fr/rgaa4.1.2/glossaire.html#changement-brusque-de-luminosite-ou-effet-de-flash)  [brusques de luminosité](https://accessibilite.public.lu/fr/rgaa4.1.2/glossaire.html#changement-brusque-de-luminosite-ou-effet-de-flash), des ouvertures de nouvelles fenêtres et des [contenus en mouvement ou](https://accessibilite.public.lu/fr/rgaa4.1.2/glossaire.html#controle-contenu-en-mouvement-ou-clignotant)  [clignotants](https://accessibilite.public.lu/fr/rgaa4.1.2/glossaire.html#controle-contenu-en-mouvement-ou-clignotant). Ne pas faire dépendre l'accomplissement d'une tâche d'une limite de temps sauf si elle est essentielle et s'assurer que les données saisies sont récupérées après une interruption de session authentifiée. Proposer des [versions accessibles](https://accessibilite.public.lu/fr/rgaa4.1.2/glossaire.html#version-accessible-pour-un-document-en-telechargement) ou rendre accessibles les documents en téléchargement. S'assurer que la consultation n'est pas dépendante de l'orientation de l'écran. Toujours proposer un [geste simple](https://accessibilite.public.lu/fr/rgaa4.1.2/glossaire.html#gestes-complexes-et-gestes-simples) en alternative d'un [geste complexe](https://accessibilite.public.lu/fr/rgaa4.1.2/glossaire.html#gestes-complexes-et-gestes-simples) permettant de réaliser une action.

# Documents en téléchargement

Assurez-vous que chaque document soit **accessible** (cf. les [Guides de créations de documents](https://github.com/DISIC/guides-documents_bureautiques_accessibles)  [bureautiques accessibles](https://github.com/DISIC/guides-documents_bureautiques_accessibles)), ou qu'il dispose d'une **alternative accessible proposant le même contenu** (par exemple, une version HTML correctement structurée).

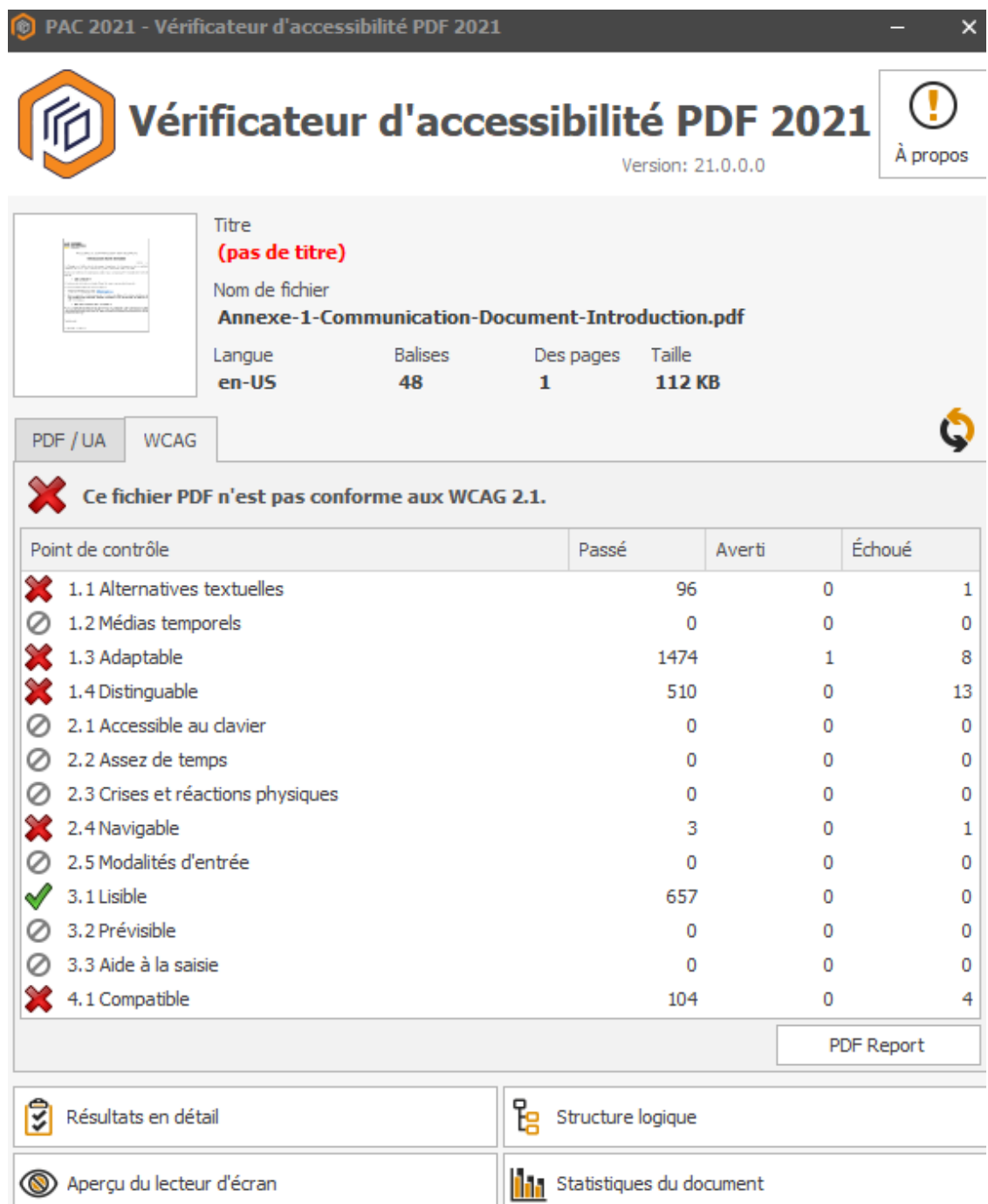

Sur la page "Mentions légales", le PDF "Annexe-1-Communication-Document-Introduction.pdf" n'est pas accessible.

#### Contenus en mouvement ou clignotants

Les contenus en mouvement peuvent être problématiques pour les utilisateurs avec des difficultés de lecture, en effet un contenu qui défile trop rapidement empêche d'accéder de fait à l'information. De plus, pour les personnes avec un déficit de l'attention, le mouvement les empêche de lire le reste de la page.

Il faut alors permettre aux utilisateurs d'**arrêter** et de **redémarrer** le contenu en mouvement , ou d'afficher tout le contenu **sans le mouvement** ou de **masquer** le contenu en mouvement et de le **réafficher**.

*Constats sur le site*

HOTLINES de la Chambre des Métiers Formation continue | : 42 67 67 - 530

Sur la page d'accueil, il n'est pas possible de contrôler ou d'arrêter le défilement du composant "Hotline de la Chambre des métiers".